UNIVERSIDADE TECNOLÓGICA FEDERAL DO PARANÁ DEPARTAMENTO ACADÊMICO DE ELÉTRICA CURSO DE ENGENHARIA ELÉTRICA

IVERSON SOZO

# DESENVOLVIMENTO DE FERRAMENTA DIDÁTICA PARA CÁLCULO DE MALHA DE ATERRAMENTO

10 400

TRABALHO DE CONCLUSÃO DE CURSO

PATO BRANCO

2014

IVERSON SOZO

# DESENVOLVIMENTO DE FERRAMENTA DIDÁTICA PARA CÁLCULO DE MALHA DE ATERRAMENTO

Trabalho de Conclusão de Curso de graduação, apresentado à disciplina de Trabalho de Conclusão de Curso 2, do Curso de Engenharia Elétrica da Coordenação de Engenharia Elétrica – COELT – da Universidade Tecnológica Federal do Paraná – UTFPR, Câmpus Pato Branco, como requisito parcial para obtenção do título de Engenheiro Eletricista.

Orientador: Prof. M.Sc. Ósis E. Silva Leal

PATO BRANCO 2014

## TERMO DE APROVAÇÃO

O trabalho de Conclusão de Curso intitulado Desenvolvimento de Ferramenta Didática para Cálculo de Malha de Aterramento do aluno Iverson Sozo foi considerado APROVADO de acordo com a ata da banca examinadora N° 65 de 2014.

Fizeram parte da banca os professores

Ósis E. Silva Leal (Orientador)

César Augusto Portolann

Hervê Stangler Irion

Aos meus pais, Samuel e Márcia, pelo amor e carinho sempre recebidos.

### AGRADECIMENTOS

Á Deus, por me proporcionar o dom da vida, saúde, e determinação durante este período.

Aos meus pais, Samanoel e Márcia, pelo apoio que sempre me deram, e principalmente, mesmo com tantas dificuldades, por me possibilitarem a realização de cursar o ensino superior;

Aos professores do curso de Engenharia Elétrica e funcionários da UTFPR, pelo trabalho prestado e por me proporcionarem a realização de mais um sonho;

Ao meu orientador Ósis Eduardo Silva Leal, pelo auxílio com a temática e correções do trabalho, mas principalmente pela amizade e atenção em todo o período de realização deste estudo;

Aos membros da banca, pelas correções e sugestões para aprimoramento deste trabalho;

Aos colegas da turma 2009/1 de Engenharia Elétrica, pela amizade e companheirismo ao longo desta jornada.

"A tarefa não é tanto ver aquilo que ninguém viu, mas pensar o que ninguém ainda pensou sobre aquilo que todo mundo vê." (Arthur Schopenhauer)

#### RESUMO

SOZO, Iverson. Desenvolvimento de Ferramenta Didática para Cálculo de Malha de Aterramento. 2014. 91 f. Trabalho de Conclusão de Curso (Graduação) – Curso de Engenharia Elétrica, Universidade Tecnológica Federal do Paraná. Pato Branco, 2014.

As malhas de aterramento são de suma importância para a proteção dos equipamentos das subestações e dos indivíduos nela presentes durante a ocorrência de uma falta. Assim, quando ocorrer um defeito, a malha de terra tende a facilitar a passagem da corrente elétrica para a terra. Desta forma, a pesquisa apresenta o desenvolvimento de uma ferramenta didática para cálculo da malha de aterramento, que através dos dados inseridos pelo usuário, possa calcular automaticamente a estratificação do solo e verificar se os máximos potenciais de toque e passo são satisfeitos.

Com relação a estratificação do solo, neste trabalho são apresentados os procedimentos envolvidos e os principais métodos descritos pela norma NBR 1771 – 2012, dentre os quais o método das duas camadas usando curvas foi o escolhido para a realização dos cálculos e obtenção das resistividades das camadas do terreno. Neste contexto, também são apresentadas as diferentes configurações para medição da resistividade do solo, ao qual, o método de Wenner será utilizado, por ser um dos mais usados e demonstrar resultados satisfatórios.

A caracterização das etapas condicionantes de cálculo de uma malha serão demonstradas a partir de um fluxograma, desta forma, o modelo final apresentado pela ferramenta seguirá a sequência descrita por este, a fim de atender os valores mínimos das tensões de passo e toque.

Por meio da utilização de uma interface gráfica, a qual permite a adição das informações pelo usuário, buscar-se-á facilitar o emprego da ferramenta pelos usuários. Esta implementação visual será construída a partir do próprio MATLAB com a ferramenta Guide.

Palavras-chave: Malha de aterramento, máximos potenciais permissíveis, subestações, corrente de falta.

#### **ABSTRACT**

SOZO, Iverson. Development of Teaching Tool for Calculating Grounding Loop. 2014. 91 f. Trabalho de Conclusão de Curso (Graduação) – Curso de Engenharia Elétrica, Universidade Tecnológica Federal do Paraná. Pato Branco, 2014.

The ground loop are important for protection of equipment from substations and individuals within it during the occurrence of a fault. Therefore, when a defect occurs, the ground loop tends to facilitate the passage of electrical current to the ground. Thus, this research presents the development of a technique tool to calculation of grounding loop, through the details informed by the user, it can automatically calculate the soil stratification and verify if the maximum potentials to touch and step are satisfied.

The soil stratification in this work presents the procedures involved and the main methods described by NBR 1771 - 2012, among which the method of the two layers using curves was chosen to realize the calculations and obtain the layers of resistivity of the ground. In this context also presents on the different settings for measuring the resistivity of the soil, the Wenner method is used because it is the method the most used and shown good results.

The characterization of the conditioning steps of calculating a loop will be demonstrated as a flowchart, in this way the final model presented by the tool will follow the sequence described by this, in order to meet the minimum values of the voltage step and touch.

Through the use of a graphical interface, which allows the addition of user information, it will facilitate the use the tool by users. This visual implementation will be built from MATLAB with the Guide tool.

Keywords: Loop grounding, potential maximum allowable, substations and fault current.

## LISTA DE FIGURAS

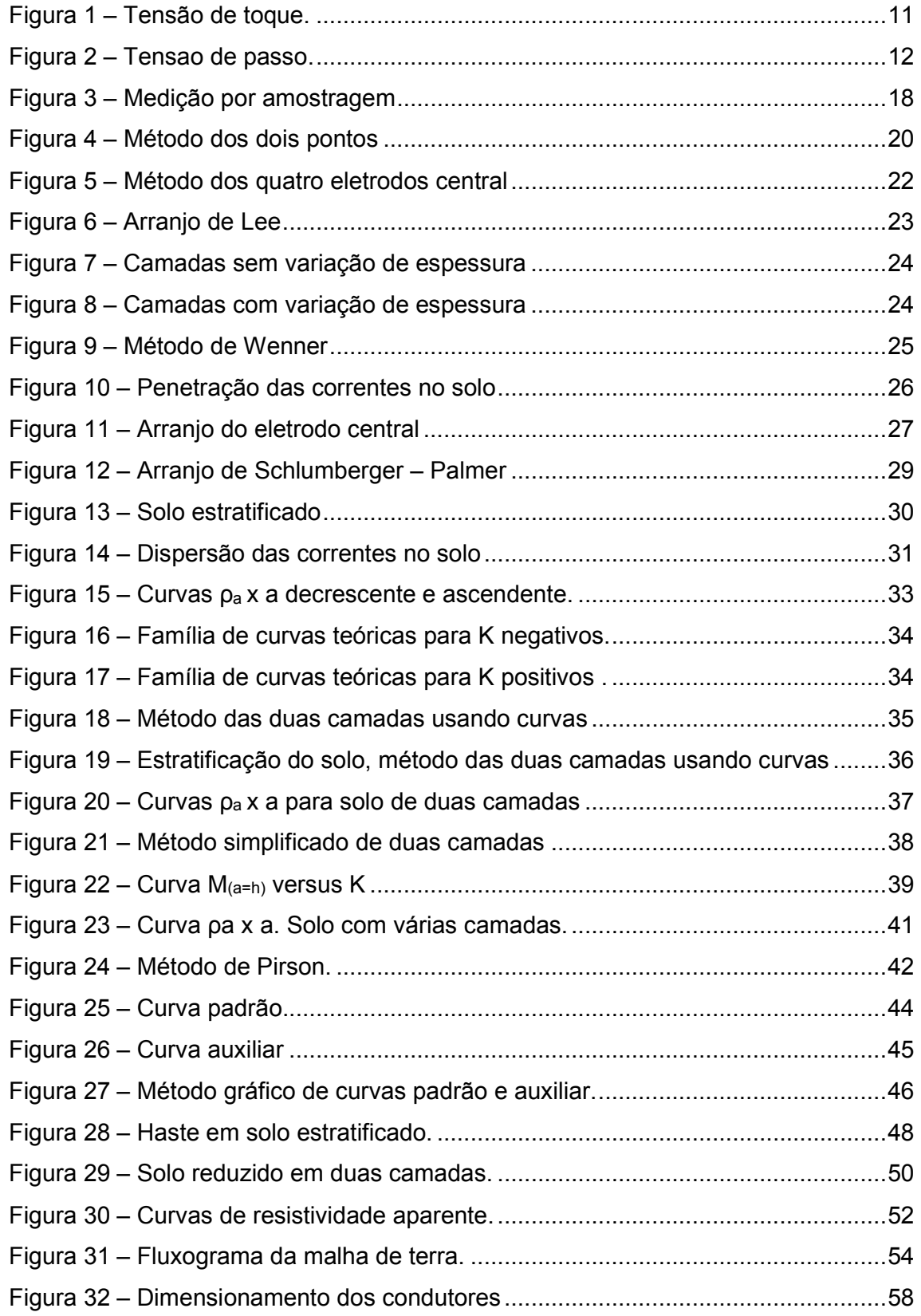

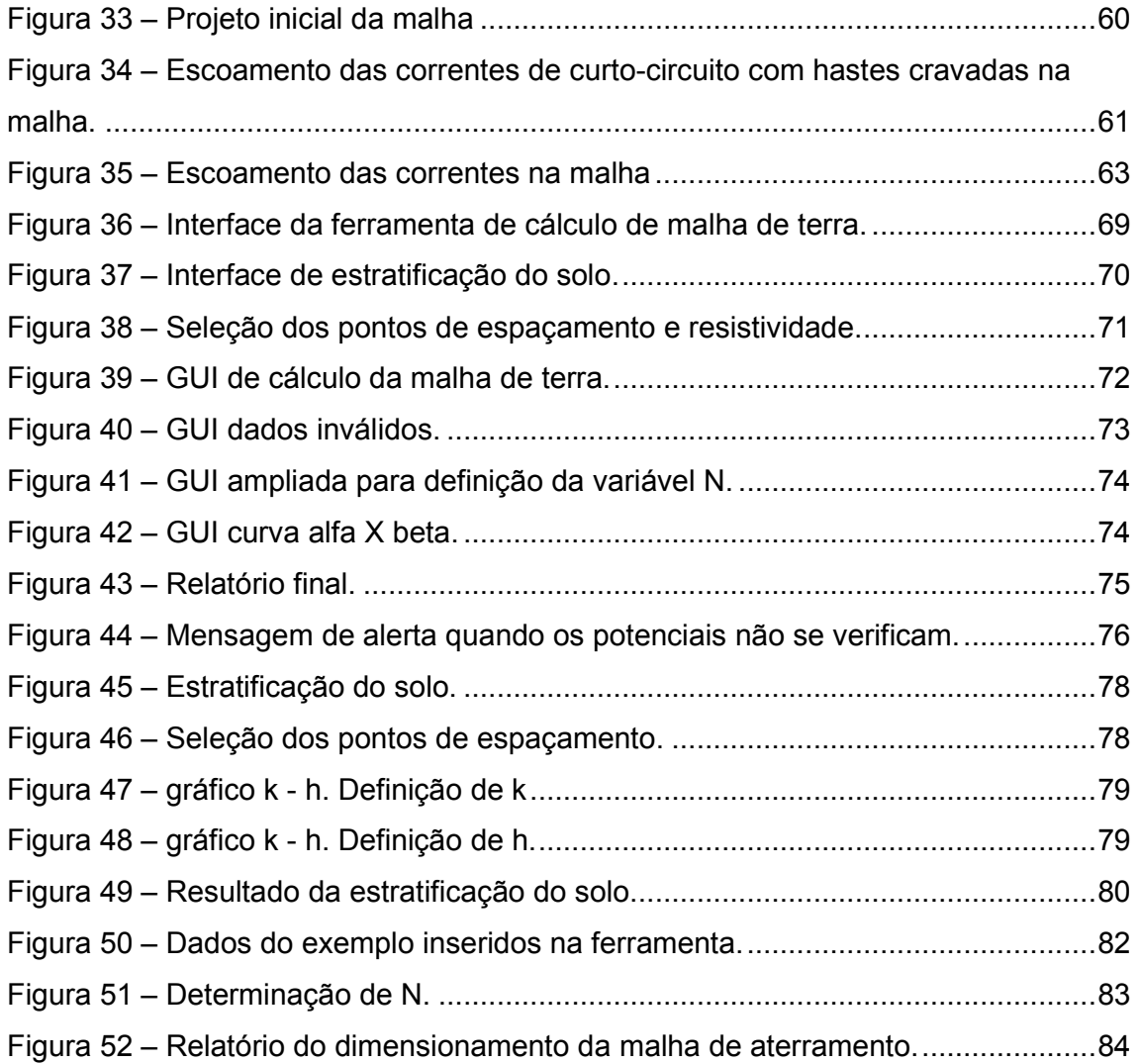

## LISTA DE TABELAS

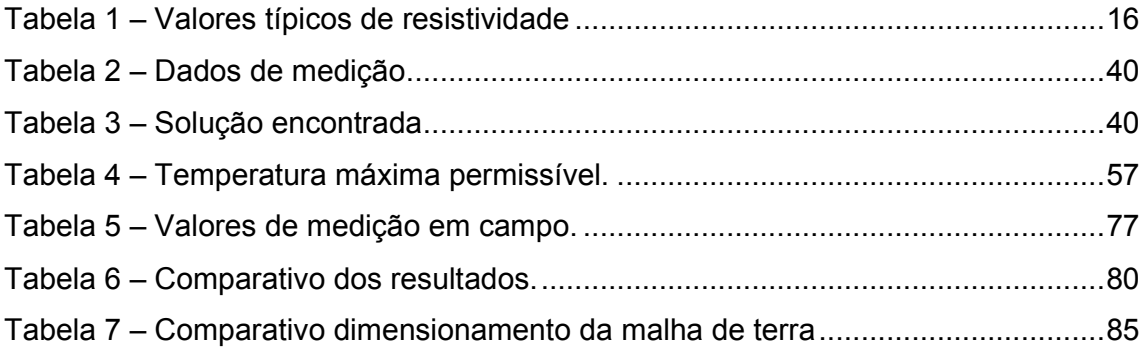

# LISTA DE SIGLAS E ABREVIATURAS

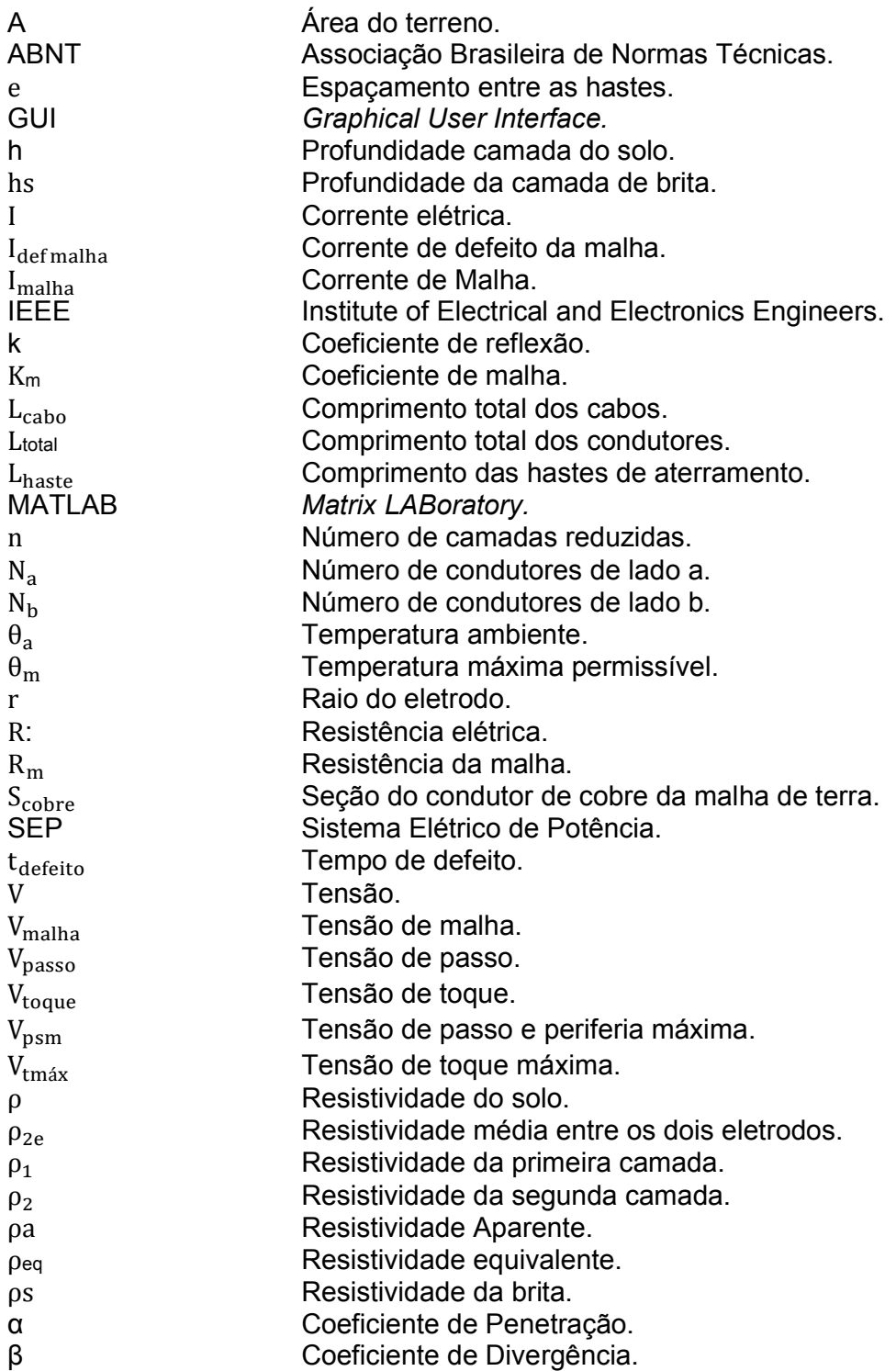

# SUMÁRIO

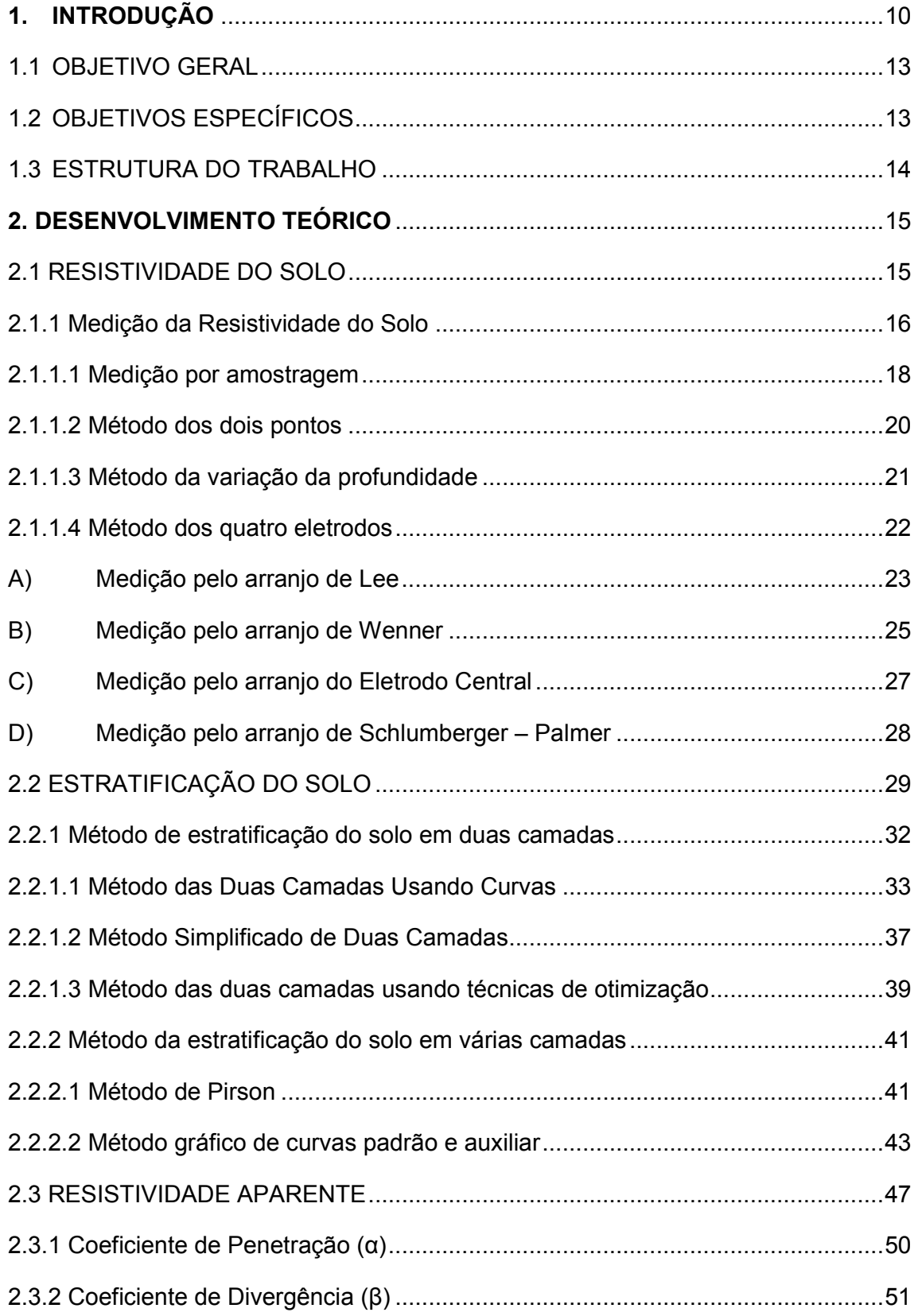

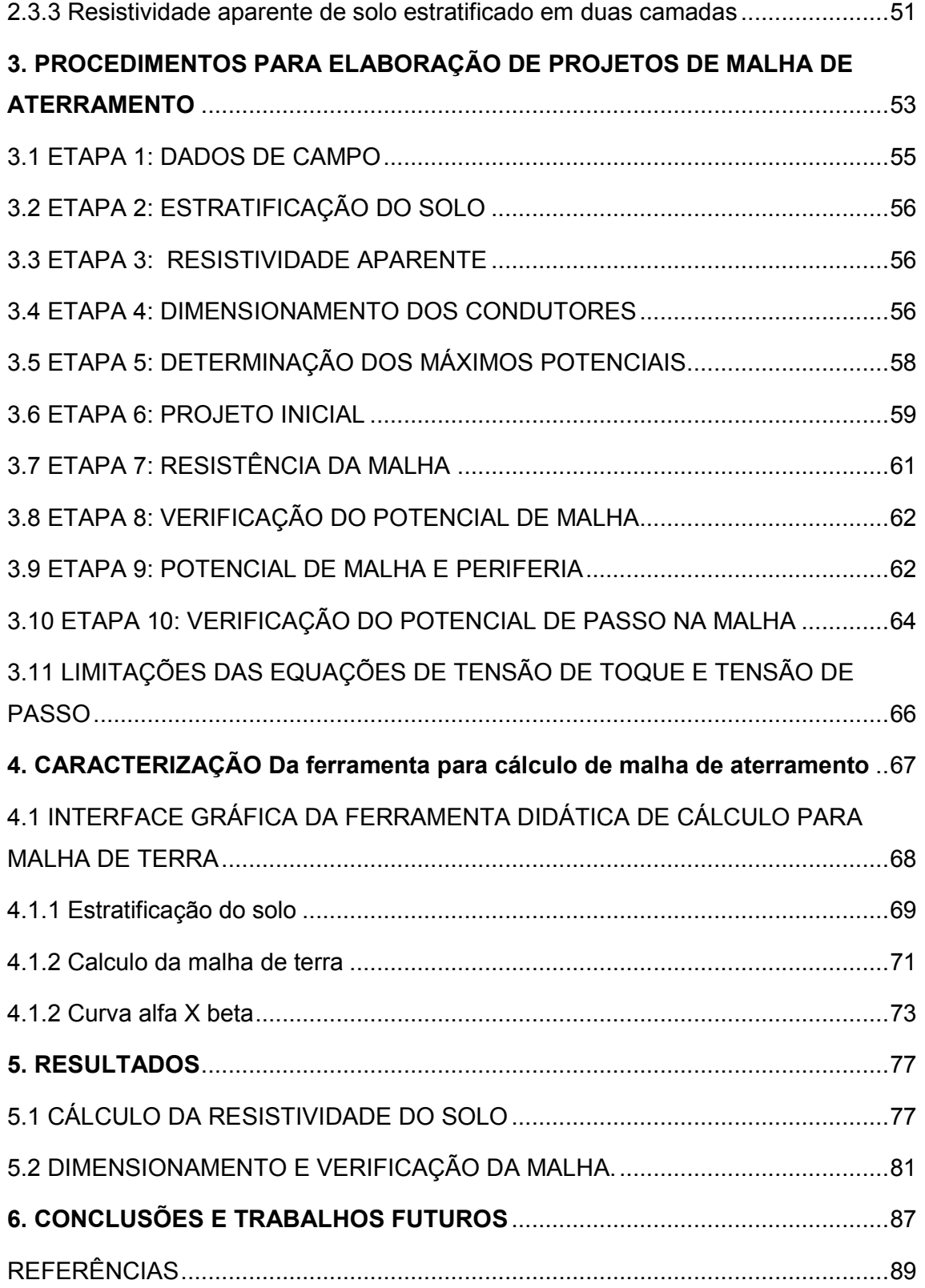

## 1. INTRODUÇÃO

Uma das mais respeitáveis descobertas para o desenvolvimento da sociedade é a energia elétrica, deste modo é de suma importância fornecer aos consumidores uma energia com qualidade e sem interrupções. Para isso é indispensável procurar novas técnicas e medidas preventivas para proteção do sistema elétrico.

O sistema elétrico de potência (SEP) é composto essencialmente pelas unidades geradoras, sistemas de transmissão e sistemas de distribuição de energia elétrica, deste modo o SEP é monitorado com o objetivo de fornecer aos usuários melhores padrões de qualidade, confiabilidade, economia e continuidade no suprimento de energia elétrica (BARBOSA, 2010).

Nesse contexto, encontram-se as subestações que segundo Domingues (2011), possuem uma função estratégica para o SEP, pois são conjuntos de equipamentos que tem por finalidade fazer a ligação entre as linhas de transmissão de alta tensão com as redes de distribuição, que por sua vez, fornecem a energia aos consumidores finais.

Com a crescente demanda de energia há, frequentemente, a necessidade de ampliação das subestações existentes no SEP e ainda construção de novas subestações, o que torna necessária uma verificação e/ou aprimoramento da malha de aterramento nas mesmas.

Para Beltani (2007), as malhas de aterramento são partes fundamentais nas instalações elétricas, sejam elas presentes nos circuitos de potência, no controle de telecomunicações ou transmissão de dados. Desta forma, a elaboração de um projeto elétrico, fundamentado no dimensionamento adequado dos aterramentos é de extrema importância, sendo que esse proporciona vantagens técnicas e econômicas ao projeto, limitando as sobretenções na rede e fenômenos transitórios através do escoamento das correntes para o solo.

As malhas de aterramentos são mais utilizadas em subestações sejam essas de grande ou pequeno porte. De acordo com Silva (2012), tais malhas de aterramento podem ser entendidas como aquelas com o objetivo de realizar a passagem das correntes de falta e constituir um aterramento único, é dentro deste contexto que as malhas de aterramento assumem um importante papel, proporcionando maior eficiência na proteção dos equipamentos da subestação e maior segurança aos indivíduos.

Com referência à proteção dos indivíduos, o adequado aterramento realizado nas instalações é de extrema importância, pois quando o corpo humano é percorrido por uma alta corrente elétrica os efeitos podem ser de grande risco a sua vida, para isso é necessário atender a alguns parâmetros de projeto, que garantam a segurança da pessoa que esteja sobre a malha na hora da ocorrência de passagem de corrente. Um correto dimensionamento da malha faz com que na presença de uma corrente de curto-circuito, os máximos potenciais de toque e passo permaneçam abaixo dos valores permitidos evitando riscos de fibrilação ventricular do coração (KINDERMANN; CAMPAGNOLO, 1998) e (VISACRO FILHO, 2005).

O potencial de toque é a diferença de potencial entre a mão e os pés de um indivíduo, situado sobre a malha de terra, quando este toca em parte de uma estrutura metálica, em consequência poderá ocasionar uma corrente elétrica que fluirá através do seu corpo (Gibertoni, 2013). A Figura 1 ilustra o potencial de toque ao longo do solo nas proximidades de um equipamento eletrizado.

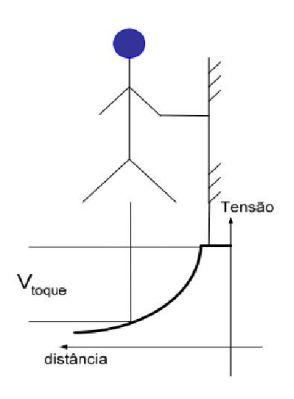

Figura 1 – Tensão de toque. Fonte: (Raggi, 2009).

Já em relação ao máximo potencial de passo, é definido como a diferença de potencial entre os pés de um indivíduo, separados a uma distância de aproximadamente 1m, quando ocorre a passagem de corrente elétrica no solo. A tensão de passo pode ser representada conforme Figura 2 (KINDERMANN; CAMPAGNOLO, 1998):

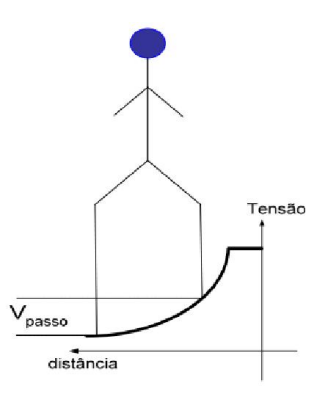

Figura 2 – Tensao de Passo. Fonte: (Raggi, 2009).

Referindo-se ao dimensionamento de uma malha de aterramento, este tratase de um método iterativo de cálculo, considerado repetitivo e demorado dependendo da situação de projeto. Para resolver esta questão, são desenvolvidos softwares capazes de realizar as iterações em um tempo menor e mais preciso do que quando projetado "manualmente".

Assim, existem várias empresas especializadas em desenvolvimento destes facilitadores para o cálculo da malha de terra. Os softwares comercializados, são capazes de, a partir da entrada de dados previamente obtidos em campo, realizar a estratificação do solo em até 4 camadas e ainda dimensionar uma malha de terra com geometrias diversas, não necessariamente retangulares ou condutores regularmente espaçados. Permitem verificar os potenciais de passo e toque, calcular resistências de aterramento, sessão mínima do condutor e exibir os resultados através de relatórios gráficos e numéricos que podem ser exportados para formato PDF. Também alguns destes programas possuem o recurso de banco de dados de materiais, fornecedores, custos etc.

Porém, para se adquirir um software desta natureza há necessidade de investir um montante em dinheiro, podendo dificultar a compra desses para utilização em universidades, o que seria de suma importância para o aprendizado dos acadêmicos. Também empresas de menor porte que projetam malhas de aterramento acabam muitas vezes não possuindo recursos para adquirir uma ferramenta para seu auxilio em projeto.

Nesta direção, o presente trabalho prevê a criação de uma ferramenta livre para cálculo de malha de aterramento na plataforma MATLAB (MATrix LABoratory), que gere resultados muito próximos ao apresentado em outras situações. Os procedimentos de estratificação do solo, bem como o cálculo de malha de aterramento, serão elaborados de acordo com as normas técnicas da ABNT (Associação Brasileira de Normas Técnicas).

## 1.1 OBJETIVO GERAL

Desenvolver uma ferramenta didática para fins acadêmicos que realize o cálculo de malhas de aterramento em subestações usando a plataforma MATLAB, capaz de realizar a estratificação do solo e verificar se os potenciais de superfície são inferiores ao máximo potencial de passo e de toque permitidos.

## 1.2 OBJETIVOS ESPECÍFICOS

O presente trabalho tem como objetivos específicos:

- Realizar verificação na ABNT e IEEE a fim de identificar quais procedimentos e normas são necessários para projeto de malhas de aterramento em subestações;
- Identificar e especificar os métodos de estratificação do solo e qual desses será utilizado na elaboração do projeto;
- Caracterizar os procedimentos e elementos a serem considerados no dimensionamento da malha, a fim de possibilitar os cálculos das malhas de aterramento;
- Desenvolver o código fonte através da plataforma MATLAB que realize as etapas de cálculos para malha de aterramento, e assim demonstrar os resultados obtidos ao final do processo.

#### 1.3 ESTRUTURA DO TRABALHO

O presente trabalho está organizado em 6 capítulos, os quais tem por objetivo dar sustentação e proporcionar conhecimento sobre o projeto de uma malha de terra, também é demonstrado o funcionamento da ferramenta.

No capítulo 2 é apresenta a revisão literária do assunto, buscando demonstrar os conhecimento necessários para servir como base teórica, proporcionando desta forma melhor compreensão do leitor em relação ao assunto abordado na sequência do texto. Além disso, tem-se descritos os procedimentos e métodos utilizados para medição da resistividade do solo e estratificação do solo.

O capítulo 3 refere-se aos procedimentos para a elaboração de uma malha de aterramento. Nele é descrito toda a sequência de passos a serem realizados para um correto dimensionamento, atendendo desta forma, as condições mínimas de segurança especificadas de acordo com as normas técnicas. Por fim, todo o processo é demonstrado através de um fluxograma, que tem por objetivo facilitar o entendimento do projeto.

Já no capítulo 4, é proposta a caracterização da ferramenta de cálculo. Neste capítulo é demonstrado a interface gráfica criada a partir do MATLAB, e como deve ser dada a sequência de inserção dos dados. Também é apresentado os gráficos necessários para a determinação de variáveis importantes para o projeto.

No capítulo 5 demonstra-se através da implementação de exemplos práticos o funcionamento da ferramenta de cálculo de malha de aterramento. Desta forma, é desenvolvido no primeiro exemplo o cálculo da estratificação do solo, e posteriormente, o projeto de uma malha de terra. Sendo assim, ao fim de cada etapa é demonstrado os resultados obtidos pelo exemplo e a ferramenta, através de tabelas, com o intuito de estabelecer a comparação entre os dois. O principal objetivo do capítulo 5 é validar a ferramenta proposta de acordo com as especificações da norma regulamentadora.

No capítulo 6 é discutido os resultados apresentados no capítulo 5, além disso, são apresentadas as conclusões obtidas no decorrer do trabalho.

## 2. DESENVOLVIMENTO TEÓRICO

Com o intuito de contextualizar a proposta aqui apresentada, realiza-se neste capítulo, a revisão de literatura, a qual abrange os conhecimentos de resistividade do solo, estratificação do solo, resistividade aparente, especificação das normas regulamentadoras e procedimentos de projetos necessários para a elaboração do presente estudo. Ressalta-se que esse apresenta a abordagem teórica para o desenvolvimento desta ferramenta para cálculo de malha de aterramento.

## 2.1 RESISTIVIDADE DO SOLO

A resistividade do solo é representada na maioria das literaturas pelo símbolo ρ, o qual define-se como a resistência elétrica medida entre as faces opostas de um cubo com área de 1 m<sup>2</sup>, considerando que o solo que preenche este, é de composição homogênea. Sua unidade de medida é o ohm.m (Sueta & Modena, O Setor Elétrico,  $XI$ ).

A resistividade é basicamente influenciada pela composição do solo, sendo que seu valor varia de acordo com o tipo de terreno (argila, calcário, areia), condição de umidade do solo, profundidade das camadas, variação da temperatura, salinidade e demais fatores naturais (QENERGIA, 2014) e (VISACRO FILHO, 2005).

Além dos fatores já citados, a resistividade pode ser modificada por elementos externos como a compactação do terreno (na qual as medições são geralmente realizadas após um período de tempo em que o solo fica parado para que a resistividade fique mais próxima do real) e a contaminação do solo. Na prática é necessário que a resistividade do solo seja a mais baixa possível, pois desta forma, as correntes de falta podem escoar mais facilmente pelo solo (QENERGIA), (VISACRO FILHO, 2005) e (ABNT, 2012).

Na Tabela 1 é demonstrados valores para faixa de variação da resistividade de alguns tipos de solos segundo a norma da ABNT NBR 7117.

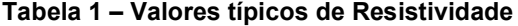

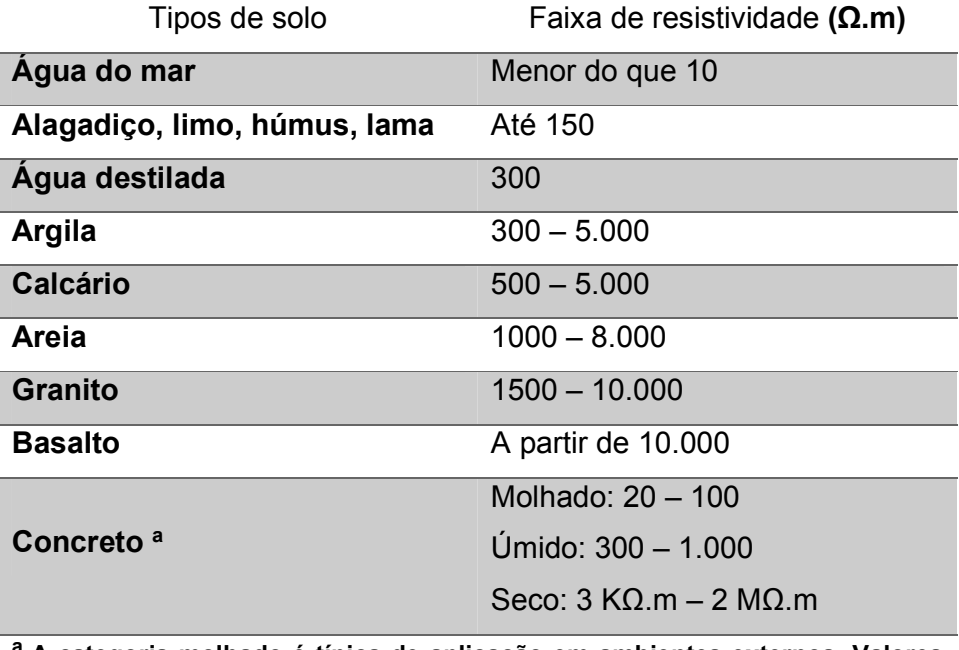

<sup>a</sup> A categoria molhado é típica de aplicação em ambientes externos. Valores inferiores a 50 Ω.m são considerados altamente corrosivos.

Fonte: (ABNT, 2012).

Sendo o solo é composto por várias camadas distintas, as quais apresentam valores de resistividade diferentes entre si, assim a medição desta é de suma importância para determinar as características necessárias para projeto da malha de aterramento, por exemplo, pode-se prevenir a instalação de uma malha de terra em determinado local onde as condições de resistividade sejam de valor elevado, ou promover ao projeto alterações que possam melhorar a resistência, como adicionar mais hastes na malha, efetuar a correção do solo, entre outros. Caso as alterações não sejam suficientes, é possível ainda, na fase de projeto, modificar o local para implantação desta sem maiores custos adicionais ao projeto (ABNT, 2012) e (SUETA; MODENA, XI).

## 2.1.1 MEDIÇÃO DA RESISTIVIDADE DO SOLO

Ao considerarmos a terra como um condutor elétrico, é necessário levar em consideração que o caminho percorrido pelas correntes no solo pode se apresentar de forma complexa, ou seja, ao ser injetada ao solo a corrente elétrica tende a dissipar em várias direções, especialmente nas que apresentarem menor restrição. Geralmente a resistividade varia com a profundidade ou sofre variações horizontais, portanto pode-se afirmar que o solo possui características heterogêneas.

Desta forma, há a necessidade de desenvolver meios que possam representar o solo com formato homogêneo para utilização em projetos de aterramento. Após realização de estudos, foi possível representar as camadas através de modelos de solo estratificado, os quais os modelos de estratificação do solo em camadas horizontais trazem excelentes resultados para o projeto (ABNT,2012) e (RAGGI, 2009).

Segundo a Norma ABNT NBR 7117 para a determinação da resistência do terreno é possível utilizar-se prospecções geológicas<sup>1</sup>, contudo esse método inviabiliza os estudos para a malha. Assim, houve a necessidade desenvolvimento de um novo método para este caso, mais especificamente o método de prospecções Geoelétricas<sup>2</sup>, o qual auxilia a identificação das propriedades elétricas das rochas como a condutividade elétrica e a resistividade do solo, de forma simplificada e com ótima precisão.

De acordo com Visacro Filho (2005), a resistividade do solo pode ser obtida basicamente de duas formas: através de medição por amostragem, a qual é realizada em laboratório, analisando-se uma amostra de solo coletada no local desejado; e através de medições locais utilizando sinais eletromagnéticos inseridos ao solo por meio de eletrodos, podendo desta maneira detectar a queda de potencial da região em estudo.

A medição consiste em se estabelecer uma diferença de potencial entre dois eletrodos cravados a terra, separados por uma distância muito superior ao diâmetro de cada eletrodo (VISACRO FILHO, 2005) e (SUETA; MODENA, XI).

Ao inserir uma fonte de tensão alternada, é necessária ser alternada para evitar interferência dos efeitos galvânicos do solo, faz-se circular uma corrente I através dos eletrodo de aterramento e, assim, a corrente flui para o solo espalhandose em todas as direções, então, dois eletrodos de potencial detectam qual foi a diferença obtida (VISACRO FILHO, 2005) e (SUETA; MODENA, XI).

 $1$  Geológicas – Método para determinar as características e composição do solo.

<sup>&</sup>lt;sup>2</sup> Geoelétricas – Métodos que através da sondagem elétrica determinam a distribuição vertical de Resistividade do solo.

Com esse simples procedimento pode-se verificar não só a resistividade do solo, como também afirmar que o solo obedece a lei de ohm, ou seja, a tensão aplicada nos terminais de certo condutor é proporcional a corrente que passa por ele, desta maneira R=V/I (VISACRO FILHO, 2005) e (SUETA; MODENA, XI).

Nesta direção, a norma ABNT 7171 aceita os seguintes métodos para medição da resistividade do solo:

- Amostragem física do solo;

- Método da variação de profundidade;

- Método dos dois eletrodos;

- Método dos quatro eletrodos, para os arranjos de:

- Eletrodo central;
- Lee;
- Wenner;
- Schlumberger Palmer;

2.1.1.1 Medição por amostragem

Esse tipo de medição é realizado em laboratório, e baseia-se na medição da resistência entre duas faces de um cubo, que possui as dimensões conhecidas. O cubo é preenchido pela amostra de solo que deve ficar firmemente compactada. Esta amostra geralmente é coletada a uma profundidade onde o solo é considerado imune a variações das condições ambientais. A representação deste processo é demonstrada pela Figura 3 (VISACRO FILHO, 2005) e (COELHO, 2011).

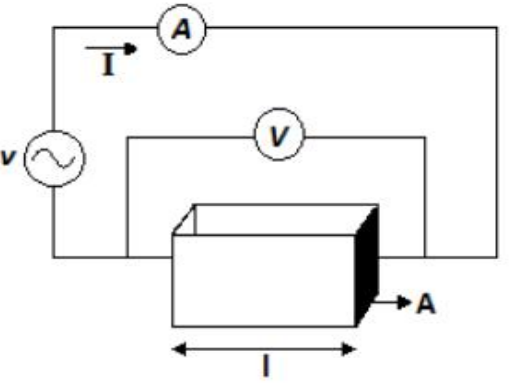

Figura 3 – Medição por Amostragem Fonte: (COELHO, 2011).

$$
R = \frac{V}{I} \tag{1}
$$

$$
\rho = \frac{R.A}{l} \tag{2}
$$

Encontramos a seguinte expressão para cálculo da resistividade:

$$
R = \frac{\rho \cdot l}{A} \tag{3}
$$

Onde:

 $R:$  é a resistência obtida através dos valores medidos de  $V \in I$  [ $\Omega$ ]

 $V:$  é a queda de tensão entre as faces  $[V]$ ;

 $I:$  é a corrente injetada no cubo [A];

 $\rho$ : é a resistividade do solo  $\lbrack \Omega,m \rbrack$ ;

 $l: \acute{\text{e}}$  o comprimento do cubo $[m]$ ;

 $\Lambda$ : é a área de uma das faces do cubo [m<sup>2</sup>].

Contudo, esse método não é o mais adequado para a medição da resistividade do solo, pois não assegura que a amostra enviada ao laboratório possua totalmente as mesmas características que apresentavam antes de ser extraída. Este fato pode ser considerado devido ao terreno possuir características heterogêneas e sua compacidade3, após a retirada, ser alterada, assim os resultados obtidos por este método pode conter erros elevados (ABNT, 2012) e (VISACRO FILHO, 2005).

O uso da medição por amostragem é, contudo, muito utilizado como artifício de pesquisa, comparação e auxílio para os resultados obtidos pelos métodos de quatro pontos. Uma das suas principais características é que a partir das análises feitas, pode-se obter as curvas de resistividade em função da quantidade de água disponível ao solo, ou seja, demonstrar o perfil e comportamento para um solo com resistividade mínima, solo molhado, e um solo totalmente seco, demonstrando resistividade máxima (ABNT, 2012) e (SUETA; MODENA, XII).

 $3$  Compacidade – Índice que determina o grau de compactação de um solo.

#### 2.1.1.2 Método dos dois pontos

Este método também apresenta resultados aproximados para os valores de resistividade, e é utilizado para pequenos volumes de solo, pois para volumes de grande proporção os resultados não são satisfatórios.

O procedimento para realização deste consiste em, dois eletrodos cravados ao solo de características iguais, com a mesma profundidade e afastados a uma distância que deve ser igual ou superior a cinco vezes a profundidade de cravação da haste (L), interligados por um cabo isolado eletricamente, mede-se neste cabo a resistência equivalente entre os dois eletrodos a partir de um terrômetro tipo alicate que envolve o cabo de ligação (ABNT,2012) e (SUETA; MODENA, XII). A demonstração do método dos dois pontos é verificado na Figura 4.

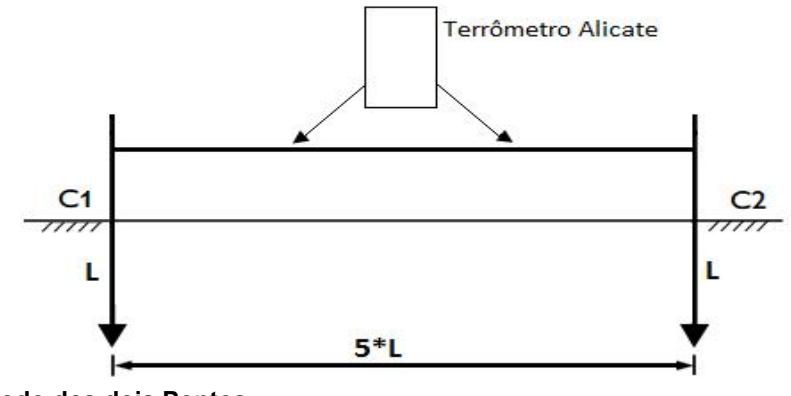

Figura 4 – Método dos dois Pontos Fonte: (Autoria Própria).

Considerando que a resistência dos dois eletrodos é  $R_m$ , tem-se que ela é duas vezes maior que a resistência de cada um dos eletrodos  $R_{1e}$ .

$$
R_m = 2. R_{1e} = 2. \frac{\rho_{2e}}{2\pi L} . \ln\left(\frac{2L}{r}\right) = \frac{\rho_{2e}}{\pi L} . \ln\left(\frac{2L}{r}\right) \tag{4}
$$

Ao isolar  $\rho_{2e}$ , obtém-se a resistividade média entre os eletrodos:

$$
\rho_{2e} = \frac{R_m \pi L}{\ln\left(\frac{2L}{r}\right)}\tag{5}
$$

 $\rho_{2e}$ : é a resistividade média entre os dois eletrodos [ $\Omega$ . m];

 $R_m$ : é a resistência medida [ $\Omega$ ]; L: é a profundidade de cravamento  $[m]$ ; r: é o raio do eletrodo  $[m]$ ;

2.1.1.3 Método da variação da profundidade

O método da variação da profundidade também é conhecido como "método dos 3 eletrodos", o qual fornece importantes informações sobre as condições do solo nas proximidades onde a haste está cravada. Para ensaio deste método é necessário cravar as hastes de diâmetro (d) em várias profundidades (L) distintas, desta forma a resistência medida  $(R_m)$  demonstrará variação da resistividade de acordo com o aumento da profundidade das hastes (ABNT, 2012).

Assim, a resistividade pode ser encontrada para cada profundidade através da equação (6):

$$
R_m = \frac{\rho}{2\pi L} \left( \ln \left( \frac{4L}{r} \right) - 1 \right) \tag{6}
$$

Onde r é raio da haste e ρ é a resistividade média.

Após a obtenção dos valores da resistividade média é possível fazer uma estimativa do valor da resistividade aparente  $(R_a)$ , realizando uma comparação entre os valores da resistividade média obtida em função dos valores do comprimento da haste. Quando plotado o gráfico  $L \times R_a$ , fornece uma ajuda visual para melhor determinar a variação da resistividade do solo conforme a profundidade.

Porém, se for necessária fazer a medição em uma grande área, o método da variação da profundidade não se torna prático, pois o cravamento de hastes longas dificulta a execução deste. Neste caso o método mais indicado é a utilização do "método dos quatro eletrodos" (ABNT, 2012).

#### 2.1.1.4 Método dos quatro eletrodos

O método dos quatro eletrodos é aplicado geralmente para medição da resistividade de grandes porções de terra. Eletrodos de pequenos portes são cravados na área de medição em baixas profundidades, podendo serem alinhados e espaçados em diferentes intervalos. Para a realização do ensaio são utilizados dois eletrodos externos, onde é injetada uma corrente  $I$ , assim pode-se medir a queda de potencial entre os dois eletrodos internos através de um potenciômetro ou um voltímetro de alta impedância. A Figura 5 ilustra a configuração do método de quatro eletrodos (ABNT, 2012) e (SUETA; MODENA, XII).

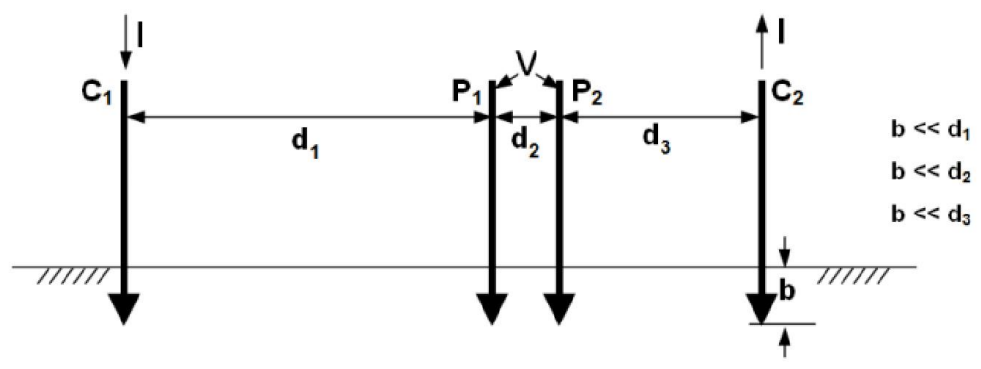

Figura 5 – Método dos quatro eletrodos Geral Fonte: (ABNT/CB-03, 2011)

Sendo:

*I*: corrente injetada que circula entre os eletrodos  $C_1$  e  $C_2$ 

 $V:$  diferença de potencial eletrodos  $P_1$  e  $P_2$ 

 $d_1$ : distância entre os eletrodos  $C_1$  e  $P_1$ 

 $d_2$ : distância entre os eletrodos  $P_1$  e  $P_2$ 

 $d_3$ : distância entre os eletrodos  $C_2$  e  $P_2$ 

: profundidade de cravação dos eletrodos

A partir das medições, pode-se obter o valor da resistividade através da equação (7):

$$
\rho_1 = \frac{2\pi}{\frac{1}{d_1} + \frac{1}{d_3} - \frac{1}{(d_1 + d_2)} - \frac{1}{(d_2 + d_3)}} \cdot \binom{V}{I} \tag{7}
$$

Ainda é possível se obter as medições da resistividade através de algumas variações do método de quatro hastes, os arranjos mais utilizados e referenciados no Projeto de Norma ABNT NBR7117 são:

- Método de Lee
- Método de Wenner
- Método do Eletrodo Central
- Método de Schlumberger Palmer

A) Medição pelo arranjo de Lee

O arranjo de Lee é também denominado como "arranjo de cinco hastes". Através das duas hastes exteriores circula a corrente injetada ao solo e os três eletrodos interiores são usados com o intuito de medir a queda de potencial.

Este é um arranjo que requer duas medidas de potencial por espaçamento, uma entre as hastes A e B e outra entre as hastes B e C, assim o método é capaz de detectar se há variações nas espessuras das camadas do solo. A Figura 6 caracteriza a implantação do arranjo de Lee (ABNT,2012) e (TEIXEIRA, 2000).

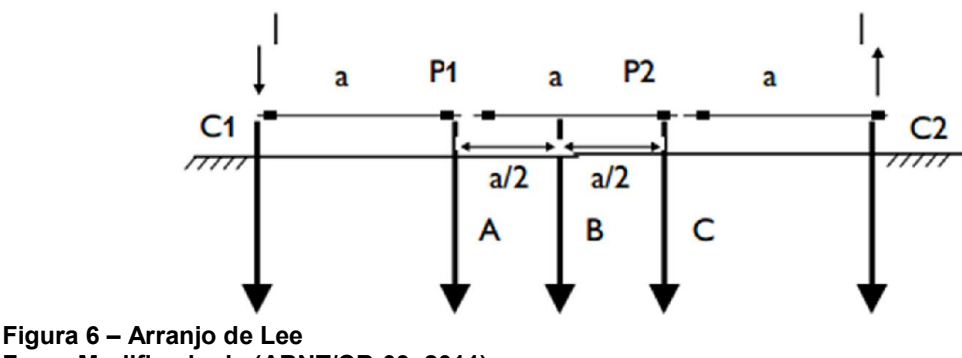

Fone: Modificado de (ABNT/CB-03, 2011).

Sendo:

*I*: corrente injetada que circula entre os eletrodos  $C_1$  e  $C_2$ ;

 $P_1$ : terminal de potencial para medição comparativa entre os eletrodos: A–B;

 $P_2$ : terminal de potencial para medição comparativa entre os eletrodos: B–C; : distância entre os eletrodos.

Com as medições, pode-se encontrar a resistividade nos dois pontos através das equações (8) e (9):

1ª medição:

$$
\rho_{1a} = 4\rho_a \cdot \frac{V_{ab}}{I} \tag{8}
$$

2ª medição:

$$
\rho_{2a} = 4\rho_a \cdot \frac{V_{bc}}{I} \tag{9}
$$

Nas medições caso  $V_{ab} = V_{bc}$  e analisando as equações (8) e (9), pode-se concluir que para este caso  $\rho_{a1} = \rho_{a2}$ . Isso significa que o solo é homogêneo, conforme apresentado na Figura 7.

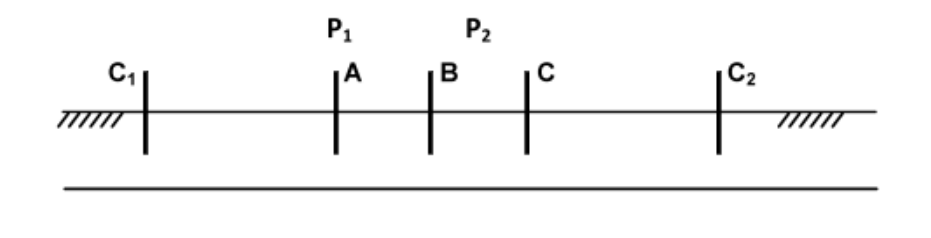

Figura 7 – Camadas sem variação de espessura Fonte: Modificado de (SUETA; MODENA, XII).

Para os casos em que  $V_{ab} \neq V_{bc}$  e consequentemente  $\rho_{a1} \neq \rho_{a2}$  o solo medido não é homogêneo. A Figura 8 representa essa característica.

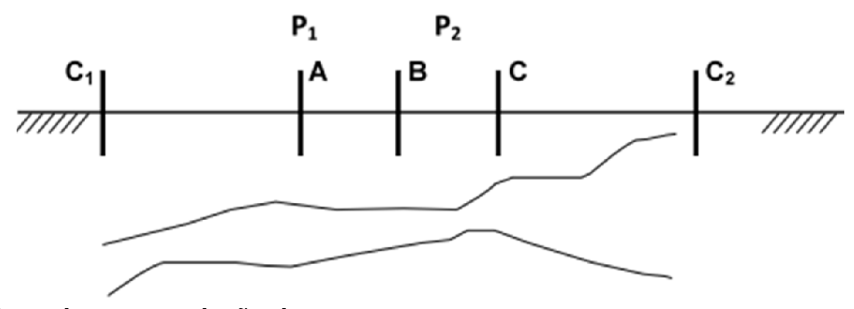

Figura 8 – Camadas com variação de espessura Fonte: Modificado de (SUETA; MODENA, XII).

#### B) Medição pelo arranjo de Wenner

Neste arranjo a disposição dos quatro eletrodos tem de ser igualmente espaçados no solo, tem de estar fixados em linha reta e cravados na mesma profundidade. Este é o arranjo mais conhecido e mais utilizado, antes da revisão da norma ABNT NBR 7117, o único método que constava no regulamento técnico era o do arranjo de Weneer, o qual está demonstrado na Figura 9 (RAGGI, 2009).

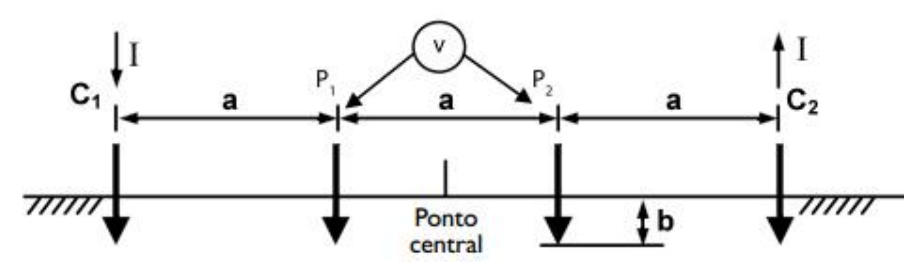

Figura 9 – Método de Wenner Fonte: (ABNT/CB-03, 2011).

Onde:

: Voltímetro;

: profundidade da haste;

: distância entre os eletrodos.

A corrente de teste (I) é aplicada no eletrodo  $C_1$  e coletada no eletrodo  $C_2$ , ao passar pelo solo de um eletrodo para outro, a corrente produz nos pontos  $P_1$  e  $P_2$  um potencial. Assim a relação  $V/I$  fornece um valor de resistência  $(R)$ , medida em [Ω]. A forma mais prática e utilizada para realização deste método, e também para se obter o valor da resistência, é através da utilização de um aparelho chamado Megger. Então a resistividade aparente é obtida através da equação (10) (KINDERMANN; CAMPAGNOLO, 1998) e (RAGGI, 2009):

$$
\rho_a = \frac{4\pi a \left(\frac{V}{I}\right)}{1 + \frac{2a}{\sqrt{a^2 + 4b^2}} - \frac{a}{\sqrt{a^2 + b^2}}}
$$
(10)

Na prática os eletrodos são cravados ao solo numa profundidade que não ultrapasse 10% da distância "a", assim para quando "b"  $\leq$  10% de "a" pode-se aproximar a equação da resistividade de acordo com a equação (11) (RAGGI, 2009):

$$
\rho_a = 2\pi aR \tag{11}
$$

Segundo Kindermann e Campagnolo (1998) o método de Wenner considera que uma porção de aproximadamente 58% da corrente que circula entre  $C_1$  e  $C_2$  ocorre em uma profundidade igual ao espaçamento entre as hastes. Desta forma, quanto maior for a área de medição, maior será a profundidade de penetração da corrente injetada no solo.

Contudo esse fluxo que ultrapassa a profundidade " $a$ " pode ser desconsiderado, pois se tratando de uma profundidade elevada, o seu efeito torna-se irrelevante para a medição. A Figura 10 demonstra a distribuição aproximada das correntes no método em questão.

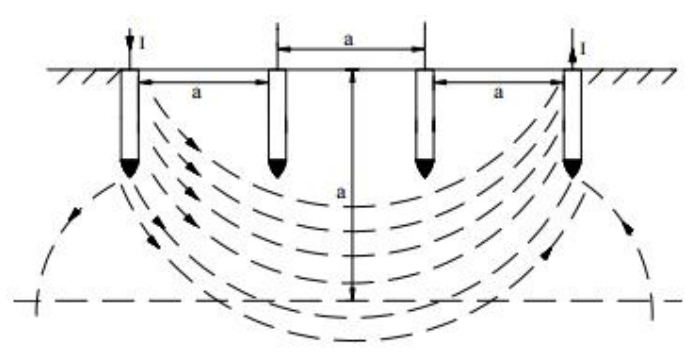

Figura 10 – Penetração das correntes no solo Fonte: (Centralmat).

De acordo com Mamede Filho (2010) e Visacro Filho (2005) durante as medições deve-se estabelecer alguns cuidados para que os resultados obtidos sejam satisfatórios:

- As hastes devem estar alinhadas e igualmente espaçadas;
- As hastes devem ser cravadas no solo de 20 a 30 cm, ou até que apresentem resistência mecânica;
- As hastes devem estar bem limpas;
- Deve-se anotar as condições do solo (úmido, seco, etc.);
- O aparelho deve estar em boas condições de uso;
- Não deve-se realizar as medições em dias que houver riscos de descarga atmosférica;
- Não deixar pessoas e animais se aproximarem do local;
- Deve-se utilizar calçados e luvas de isolação.

Assim, são realizadas várias medições a partir de diferentes espaçamentos entre hastes, o que resulta em distintos valores de resistividades que, ao serem plotadas em função do espaçamento, indica a variação da resistividade com a profundidade (VISACRO FILHO, 2005).

### C) Medição pelo arranjo do Eletrodo Central

Este método também utiliza quatro hastes em linha reta, porém, seu uso é mais indicado para medições de grandes profundidades e regiões de elevada resistividade. Como no arranjo de Wenner, nos eletrodos  $C_1$  e  $C_2$  é por onde circula a corrente injetada ao solo, e os eletrodos  $P_1$  e  $P_1$  são os quais é realizada a medição da queda de potencial (ABNT, 2012) e (TEIXEIRA, 2000).

A primeira impressão é de que o arranjo do eletrodo central é muito semelhante ao método de Wenner. Porém, para a realização de várias medições em um determinado terreno, o método de Wenner se torna mais trabalhoso, pois a cada medida torna-se imprescindível realizar a mudança de posição das 4 hastes.

Já para o arranjo do eletrodo central é apenas necessário realizar variação de posição de três das 4 hastes (considerando  $C_2$  sendo o eletrodo de referência fixado ao centro, as variações ocorreriam em  $C_1$ ,  $P_1$  e  $P_2$ , ainda em muitos casos pode fazer a alteração de apenas duas das quatro  $(P_1e P_2)$ . A Figura 11 exemplifica o posicionamento das hastes do método do eletrodo central (ABNT, 2012) e (TEIXEIRA, 2000).

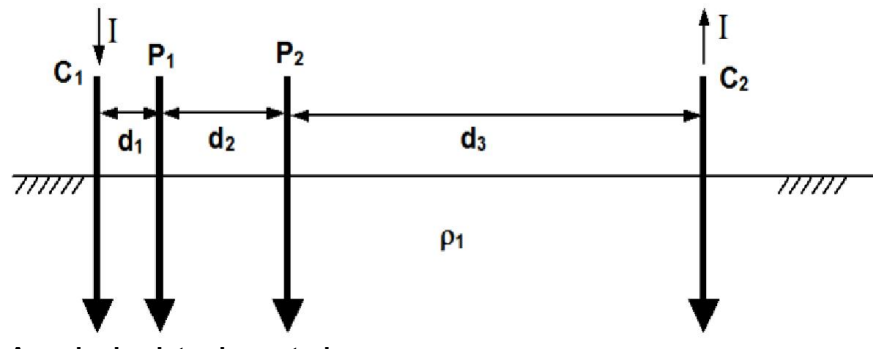

Figura 11 – Arranjo do eletrodo central Fonte: (ABNT/CB-03, 2011).

Onde:

 $d1; d2; d3$ : distância entre as hastes cravadas;

: profundidade da haste;

: distância entre os eletrodos;

: Corrente elétrica;

 $\rho_1$ : Resistividade da primeira camada.

Uma condição necessária para aplicação do método é que a distância d<sub>3</sub> tem de ser muito maior que  $d_1$  e  $d_2$ , o recomendado é que pelo menos  $d_3 > 10 * d_1$ . Assim, pode-se desprezar a diferença de potencial entre os eletrodos  $P_1$  e  $P_2$  (SUETA; MODENA, XII).

Para uma determinada profundidade  $H$  a resistividade é dada pelas equações (12) e (13):

$$
H = \frac{d_1 + d_2 + d_3}{3} \tag{12}
$$

$$
\rho_{(H)} = \frac{2\pi d_1 (d_1 + d_2)}{d_2} \left(\frac{V}{I}\right) \tag{13}
$$

Uma das dificuldades de implementação deste método é a necessidade de uma área grande para satisfazer as condições de distância acima citadas.

D) Medição pelo arranjo de Schlumberger – Palmer

O método de Schlumberger também é muito semelhante ao método de Wenner, o diferencial é que os espaçamentos dos eletrodos centrais (de potencial) são muito superiores, ficando próximos aos eletrodos externos (de corrente). A Figura 12 demonstra o cravamento das hastes de acordo com o arranjo de Schlumberger – Palmer (RAGGI, 2009) e (TEIXEIRA, 2000).

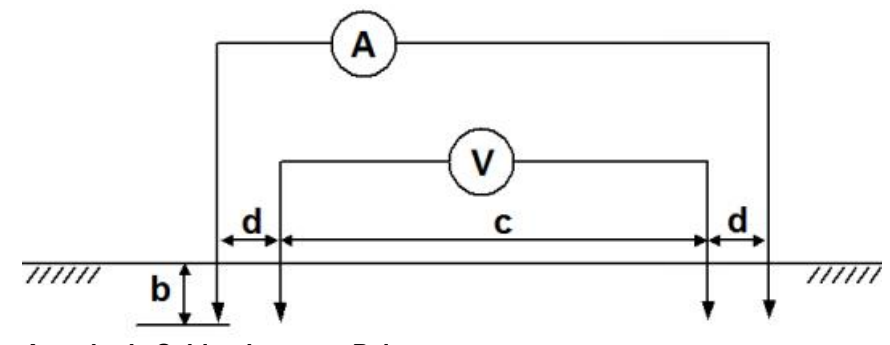

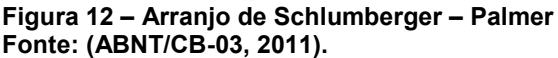

Sendo:

- : Voltímetro;
- : Amperímetro;
- : Profundidade das hastes;
- $c$ : Distância entre os eletrodos de potencial;
- : Distância entre os eletrodos de corrente e os eletrodos de potencial.

A utilização deste tipo de posicionamento das hastes é justificada através da proximidade que estiverem os eletrodos de tensão e de corrente, na qual ocorrerá uma maior queda de potencial registrada pelos aparelhos. Assim este método auxilia na melhor resolução de medição da tensão nos terminais de potencial.

A configuração de Palmer é comumente utilizada para grades terrenos que possuem uma alta resistividade. Considerando que a profundidade de cravamento (b) das hastes é relativamente muito menor que as distâncias d e c, obtém-se a equação (14) para cálculo da resistividade do arranjo de Schlumberger – Palmer (ABNT, 2012) e (RAGGI, 2009).

$$
\rho = \frac{\pi d(c+d)}{c} \left(\frac{V}{I}\right) \tag{14}
$$

## 2.2 ESTRATIFICAÇÃO DO SOLO

Visto que o solo apresenta características diferentes de acordo com o seu tipo de formação e composição, esse é considerado heterogêneo, ou seja, sua resistividade varia de acordo com a profundidade da medição (variação vertical), e

como citado anteriormente, pode ocorrer variação de resistividade na faixa horizontal (pontos distintos do solo em uma mesma profundidade) (MAMEDE FILHO, 2012) e (GIBERTONI, 2013).

Para facilitar a obtenção do modelo para o solo, foram criados métodos de modelagem para representar o solo em várias camadas. Onde a premissa básica é a consideração de que para uma mesma camada o solo seja homogêneo, possibilitando a obtenção de sua resistividade equivalente<sup>4</sup>. Tais camadas apresentam espessuras diferentes, as quais determina-se um valor de resistividade equivalente por camada. A Figura 13 ilustra um solo estratificado em várias camadas já observando os critérios e/ou premissas discutidas (MAMEDE FILHO, 2012) e (GIBERTONI, 2013).

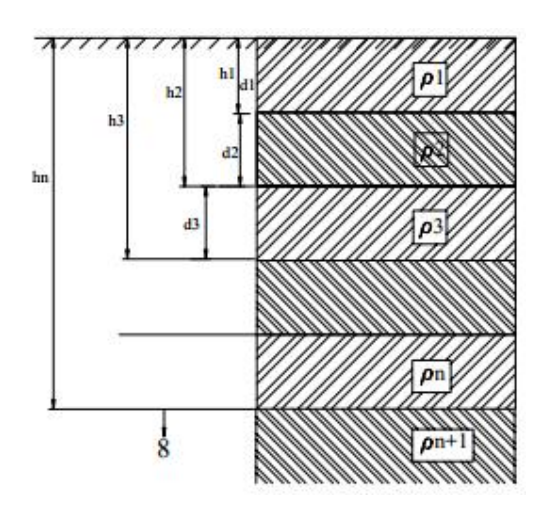

Figura 13 – Solo Estratificado Fonte: (Centralmat).

Onde:

- $h_1$ : profundidade até a segunda camada;
- $h_2$ : profundidade até a terceira camada;
- $\rho_1$ : resistividade da primeira camada;
- $\rho_2$ : resistividade da segunda camada;
- d : espessura da primeira camada.

Desta forma, consequentemente ocorre também a variação na dispersão das correntes no solo, como demonstrado na Figura 14, onde é evidenciada a variação da propagação da corrente entre as duas primeiras camadas de um solo já estratificado.

 $4$  Resistividade equivalente – Resistividade total vista por cada camada considerando solo homogêneo

Assim, como no caso de solos homogêneos, os solos estratificados em camadas, apresentam igualmente valores de resistência e tensões proporcionais a resistividade medida no local de implantação da malha (GIBERTONI, 2013) e (DOMINGUES, 2011).

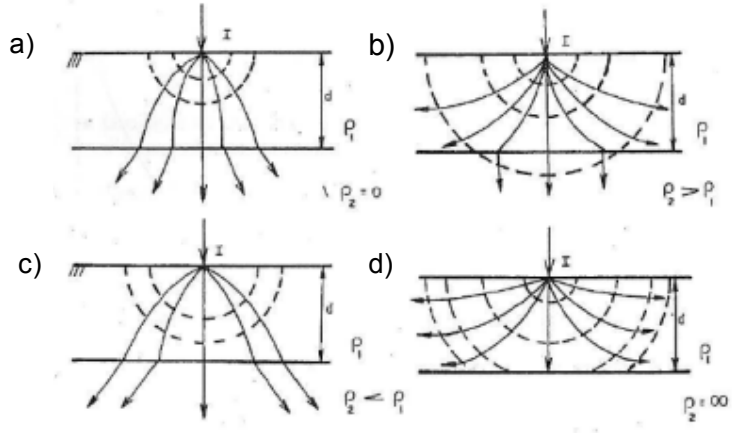

Figura 14 – Dispersão das correntes no solo Fonte: (DOMINGUES, 2011).

Onde:

d: espessura da camada;

: corrente injetada ao solo;

 $\rho_1$ : resistividade da primeira camada;

 $\rho_2$ : resistividade da segunda camada.

Ao analisar a Figura 14a e 14c pode-se perceber toda a corrente injetada ao solo escoa de  $\rho_1$  para  $\rho_2$ , isso se dá devido a corrente sempre tender a se dissipar pelo meio que oferece menor resistência, que neste caso é a segunda camada.

Já para a situação apresentada na Figura 14b tem-se que a resistividade da segunda camada é maior que a resistividade da primeira camada, assim, as correntes tendem a escoar preferencialmente pela camada superior do solo, porém ainda haverá passagem de corrente para a segunda camada.

Por fim tem-se o caso ilustrado na Figura 14d onde a resistividade da segunda camada  $p_2$  é muito superior a resistividade  $p_1$  fazendo com que a corrente circule somente na primeira camada do solo.

Na prática, a estratificação do solo em duas camadas horizontais tem demonstrado excelentes resultados para elaboração de projetos (KINDERMAN; CAMPAGNOLO, 1998).
Contudo nota-se a importância da correta ou mais aproximada estratificação do solo, para tal, várias são as metodologias desenvolvidas ao longo do tempo. No subitem 2.2.1 serão apresentados alguns métodos de estratificação do solo, dentre os quais se destacam:

- Estratificação em duas camadas;
- Método de Pirson;
- Método gráfico.

# 2.2.1 MÉTODO DE ESTRATIFICAÇÃO DO SOLO EM DUAS CAMADAS

Dependendo do objetivo proposto para a medição da resistividade do solo, o modelo de estratificação em duas camadas pode ser eficaz, em termos dos resultados encontrados. Ao aplicar-se as teorias do eletromagnetismo juntamente com as medições de resistividade do solo, é possível desenvolver um modelo matemático que permite encontrar as respectivas resistividades da primeira e segunda camada e suas profundidades (KINDERMANN; CAMPAGNOLO, 1998).

Ao inserir uma corrente elétrica ao solo, em um determinado ponto "A", esta gera potenciais  $(V)$  na primeira camada do solo, as quais devem obedecer a equação de Laplace ( $\nabla^2 V = 0$ ). Com o desenvolvimento desta equação em relação ao potencial da primeira camada para qualquer ponto " $P$ ", nela situado, pode-se obter a equação (15) (KINDERMANN; CAMPAGNOLO, 1998) e (SOUZA, et al.):

$$
V_{\rm p} = \frac{I_{\rm p1}}{2\pi} \left[ \frac{1}{r} + 2 \sum_{n=1}^{\infty} \frac{K^n}{\sqrt{r^2 + (2nh)^2}} \right]
$$
(15)

Sendo:

Vp: Potencial de qualquer ponto na primeira camada;

ρ1: Resistividade da primeira camada;

h: Profundidade da primeira camada;

r: Distância do ponto P à fonte de corrente;

K: Coeficiente de reflexão;

O coeficiente de reflexão K é unidimensional e anunciado por:

$$
K = \frac{\rho_2 - \rho_1}{\rho_2 + \rho_1} \tag{16}
$$

ρ2: Resistividade da segunda camada.

Ao verificar a equação acima para o coeficiente de reflexão, constata-se que a variação de K não ultrapassa os limites de -1 e +1. Assim, K deve permanecer entre:  $-1 \leq K \leq +1$  (SOUZA, et al.).

A partir das equações (15) e (16) várias metodologias de estratificação podem ser desenvolvidas, ao longo deste trabalho, tem-se apresentado as metodologias mais utilizadas no meio acadêmico e técnico.

2.2.1.1 Método das Duas Camadas Usando Curvas

A partir da faixa de valores do coeficiente de reflexão, pode-se traçar curvas de resistividade aparente pela resistividade da primeira camada (ρa/ρ1) em função da relação da profundidade da primeira camada com o espaçamento entre as hastes  $(h/a)$ .

A faixa de variação para K negativo gera uma curva  $\rho_a$  x a decrescente, já para valores de K positivos a curva  $\rho_a$  x a é ascendente, como demonstrado na Figura 15a e Figura 15b (KINDERMANN; CAMPAGNOLO, 1998) e (SOUZA, et al.):

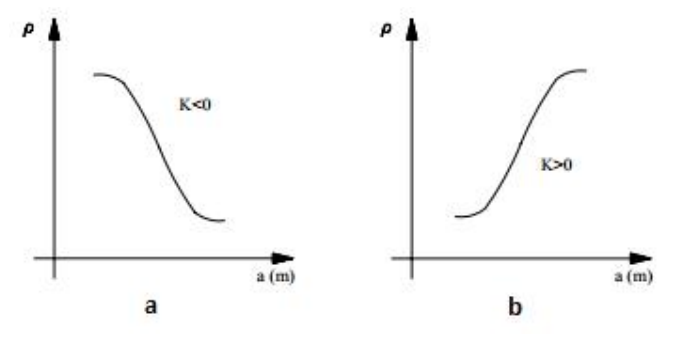

Figura 15 – Curvas  $\rho_a x$  a decrescente e ascendente. Fonte: (Centralmat).

A partir da equação (15), é possível obter uma família de curvas para os valores de K negativos e positivos. Neste sentido apresenta-se a Figura 16 e 17 que ilustra as curvas teóricas para K menor e maior que zero respectivamente. (KINDERMANN; CAMPAGNOLO, 1998).

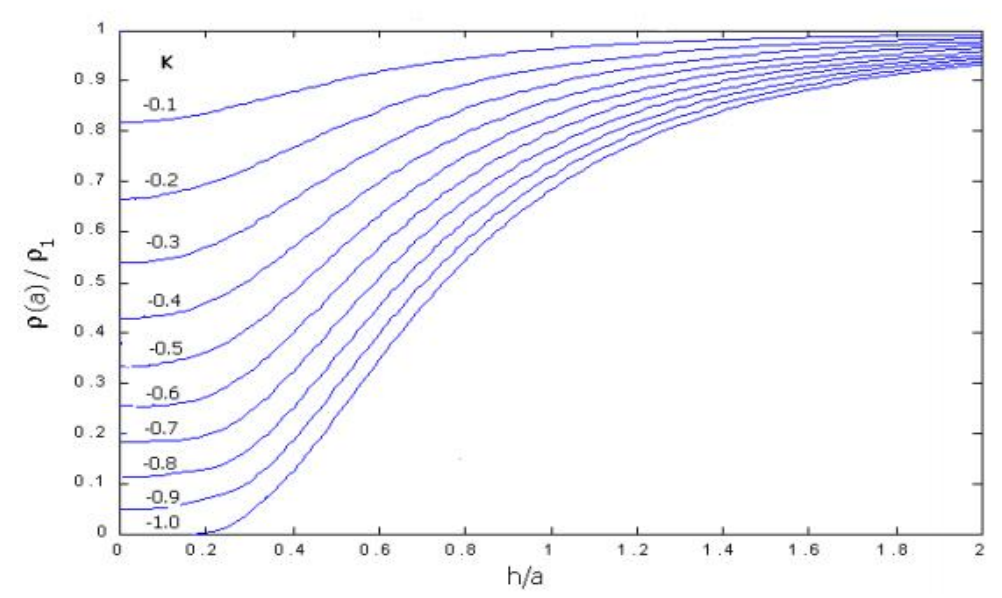

Figura 16 – Família de curvas teóricas para K negativos. Fonte: (ATERRAMENTO ELÉTRICO).

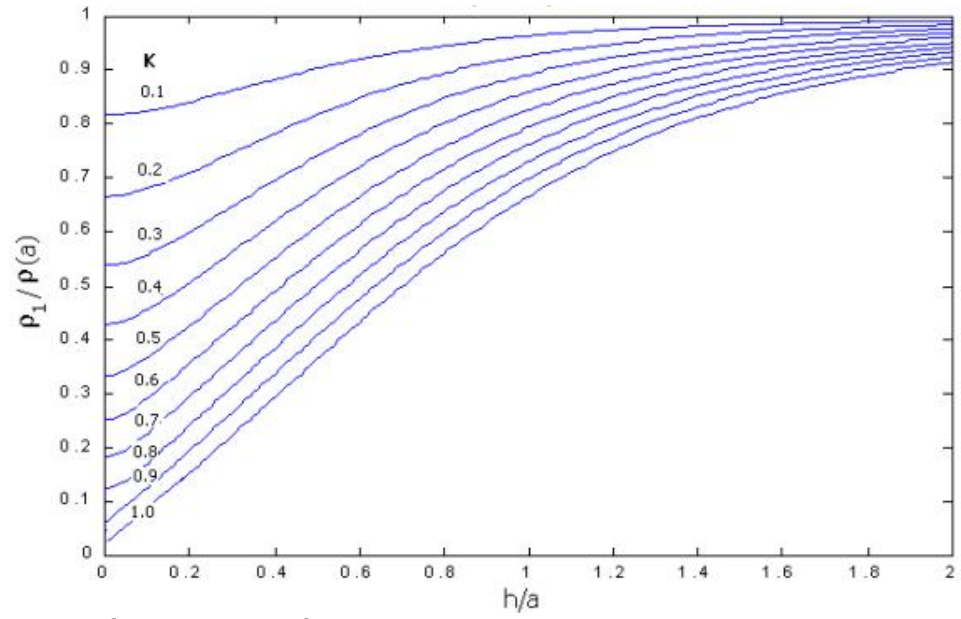

Figura 17 – Família de curvas teóricas para K positivos . Fonte: (ATERRAMENTO ELÉTRICO).

A partir das curvas teóricas para K negativo e positivo, é possível estabelecer um método que faz a união das curvas  $\rho_a$  x a. Os procedimentos para realização deste método são descritos na Figura 18 (KINDERMANN; CAMPAGNOLO, 1998) e (Centralmat):

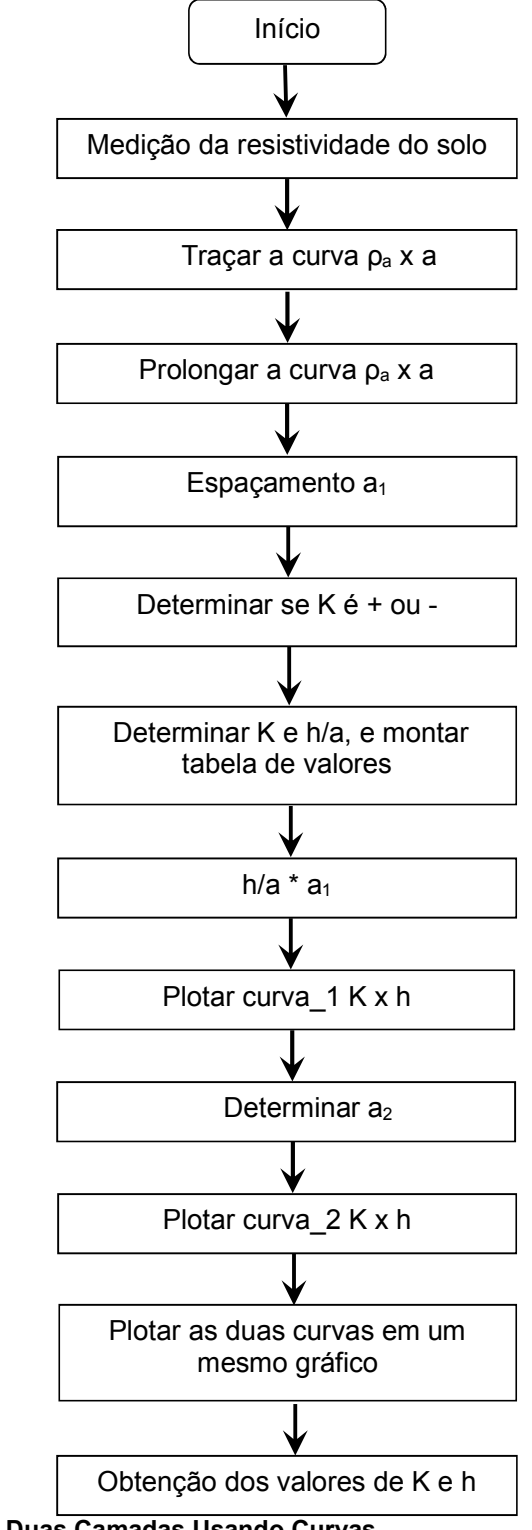

Figura 18 – Método das Duas Camadas Usando Curvas Fonte: Autoria Própria.

Inicialmente, para obtenção da estratificação do solo, faz-se necessário realizar a medição da resistividade do solo e traçar a curva  $\rho_a x$  a, prolongando a mesma até cortar o eixo das ordenadas do gráfico. Desta forma, é lida a resistividade de primeira camada do solo. Posteriormente determina-se um valor de espaçamento a1, o qual é levado a curva para obtenção do seu correspondente valor de pa1.

Levando-se em consideração o comportamento da curva  $\rho_a$  x a pode-se determinar se K é positivo ou negativo. Assim, se a curva for descendente, o valor de K é negativo e o cálculo é realizado a partir de  $pa1/p1$ , caso a curva for ascendente, o valor de K é positivo e o cálculo é dado por  $p1/pa1$ . Após a obtenção destes valores, é analisada as curvas teóricas correspondentes e traça-se uma reta paralela que corta as curvas de K, então, é feita a leitura dos valores de K e h/a correspondentes.

Ao multiplicar-se os valores de  $h/a$  obtidos e o espaçamento  $a_1$ , é gerada uma tabela de valores k, h/a e h, onde a partir desta tabela, é gerada a curva Kxh. Posteriormente é escolhido um novo espaçamento a2, este deve ser diferente do escolhido anteriormente, e desta forma, todo o processo é repetido até se obter uma nova curva Kxh.

Para finalizar o processo as duas curvas kxh encontradas, devem ser plotadas em um mesmo gráfico. Ao encontrar-se o ponto onde as duas curvas se cruzam, este demonstrará os valores reais de K e h para a estratificação do solo.

Ao término dos procedimentos, está definido os valores de resistividade da primeira e segunda camada bem como a profundidade da primeira camada, como demonstrado na Figura 19.

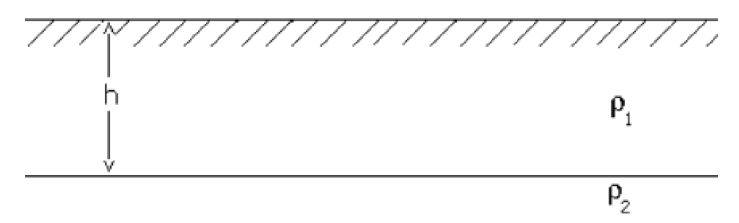

Figura 19 – Estratificação do solo, método das duas camadas usando curvas Fonte: Adaptado de (KINDERMANN; CAMPAGNOLO, 1998).

#### 2.2.1.2 Método Simplificado de Duas Camadas

O método simplificado oferece resultados razoáveis para quando o solo é considerado estratificável em apenas duas camadas e a curva  $\rho_a$  x a possuir tendência de saturação assintótica nos extremos e paralela ao eixo das abcissas. A assíntota para pequenos espaçamentos é típica da contribuição da primeira camada. Para um espaçamento maior, tem-se penetração das correntes na segunda camada, então sua assíntota é caracterizada por um solo distinto. As formas típicas das curvas são apresentadas na Figura 20 (KINDERMANN; CAMPAGNOLO, 1998).

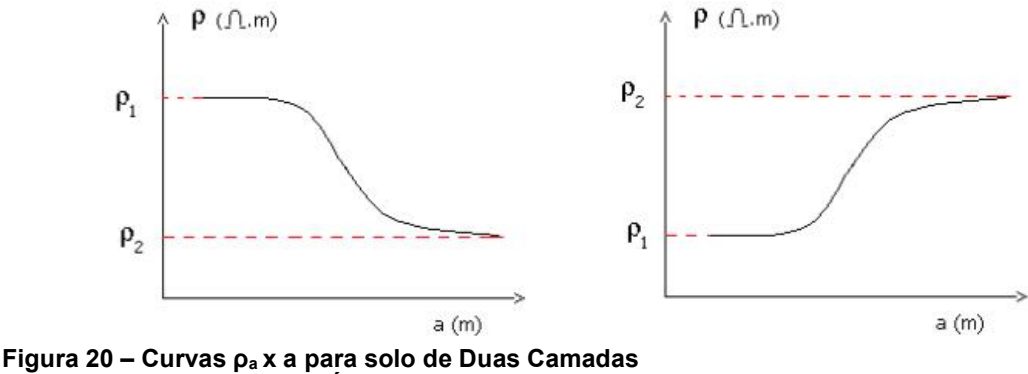

Fonte: (ATERRAMENTO ELÉTRICO).

Ao analisar as curvas  $\rho_a$  x a, o prolongamento das assíntotas determina os valores de  $ρ_1$  e  $ρ_2$ . O procedimento deste método é baseado no deslocamento das hastes de medição, de modo que a distância entre as hastes seja igual a profundidade da primeira camada (h), assim  $a = h$ . Desta forma, ao levar o valor de  $p(a=h)$  na curva de  $\rho_a$  x a é obtido o valor da profundidade da primeira camada (ABNT, 2012) e (KINDERMANN; CAMPAGNOLO, 1998).

Após a obtenção da curva de resistividade do solo, para aquisição da estratificação é necessário seguir os seguintes passos da Figura 21.

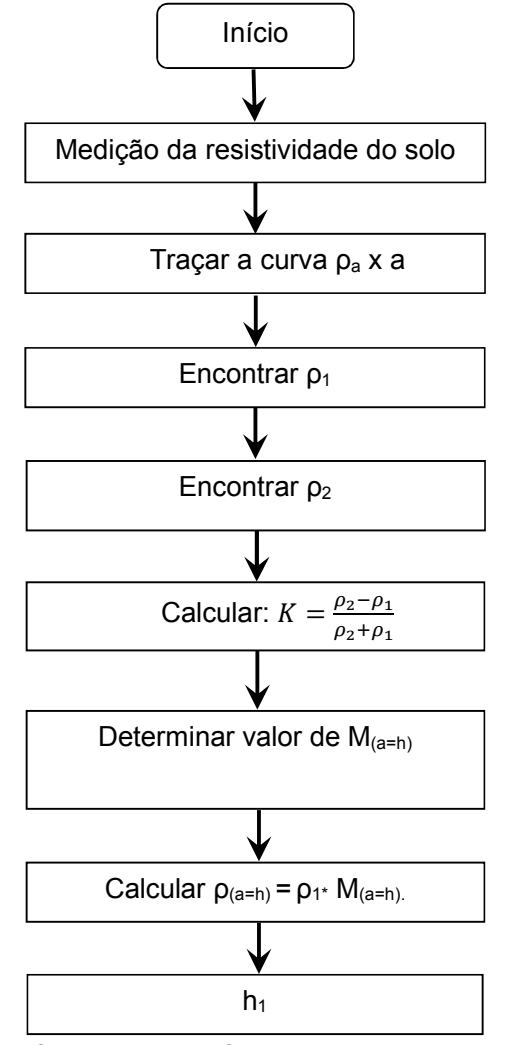

Figura 21 – Método Simplificado de Duas Camadas Fonte: Autoria Própria

Para esta configuração, após realizar a medição da resistividade do solo e traçar a curva  $\rho_a$  x a, deve-se prolongar esta até cortar o eixo das ordenadas do gráfico. Desta forma, é determinada a resistividade de primeira camada do solo. Para a determinação da resistividade do solo da segunda camada, é necessário traçar a assíntota no final da curva  $\rho_a$  x a prolongando esta até o eixo das ordenadas.

Na sequência, é preciso calcular o coeficiente de reflexão K, como demonstrado no sexto passo do fluxograma. A partir do valor de K, determina-se o valor de M(a=h) a partir da Figura 22, e calcula-se no passo 7 o valor de  $p_{(a=h)}$ . Com o cálculo do sétimo passo, utiliza-se a curva de resistividade  $\rho_a$  x a e definir a profundidade h da primeira camada do solo.

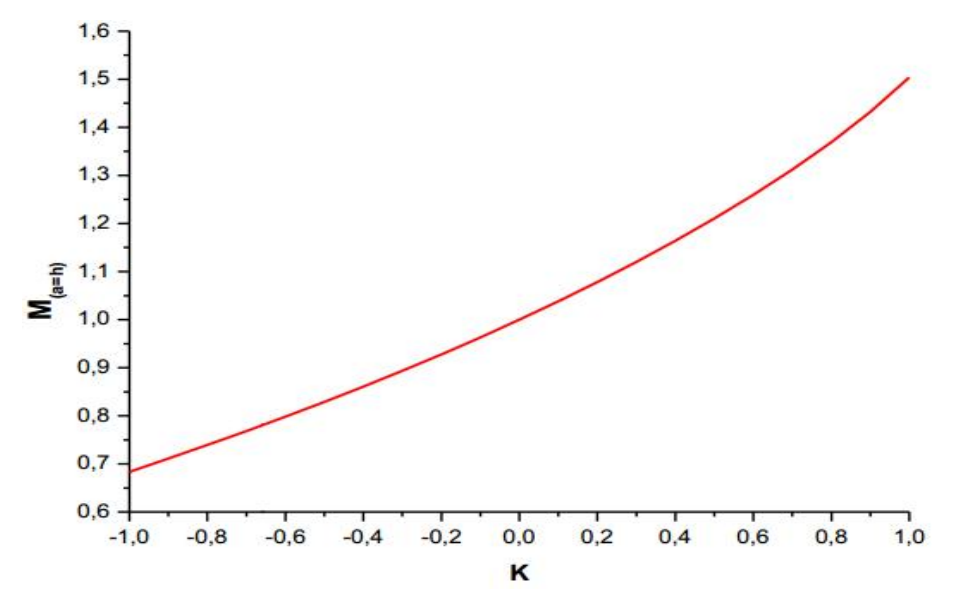

Figura 22 – Curva M $_{(a=h)}$  versus K Fonte: Adaptado de (ATERRAMENTO ELÉTRICO).

#### 2.2.1.3 Método das duas camadas usando técnicas de otimização

Para determinado solo em duas camadas, há uma relação direta entre os espaçamentos das hastes e o respectivo valor de  $\rho_a$ , assim, os valores de  $\rho_a$  medidos nos aparelhos e os valores obtidos pela equação (17) devem ser os mesmos.

$$
\rho_{a} = \rho_{1} \left\{ 1 + 4 \sum_{n=1}^{\infty} \left[ \frac{K^{n}}{\sqrt{1 + \left( 2n \frac{h}{a} \right)^{2}} - \frac{K^{n}}{\sqrt{4 + \left( 2n \frac{h}{a} \right)^{2}}} \right] \right\}
$$
(17)

Desta maneira, para que os resultados sejam mais próximos possíveis, e se obtenha o melhor solo estratificado em duas camadas, aplica-se técnicas de otimização para encontrar os valores  $\rho_1$ , K e h com os menores desvios entre valores medidos e calculados (KINDERMANN; CAMPAGNOLO, 1998).

Existem vários métodos que podem ser empregados para a otimização dos resultados:

- Método do Gradiente;
- Método de Newton;
- Método Quase-Newton;
- Método da direção aleatória;
- Método de Hooke e Jeeves;
- Método Linearizado.

Para exemplificar o método das duas camadas usando técnicas de otimização, de acordo Kindermann e Campagnolo (1998), são demonstradas na Tabela 2 as medidas de resistividade obtidas em campo.

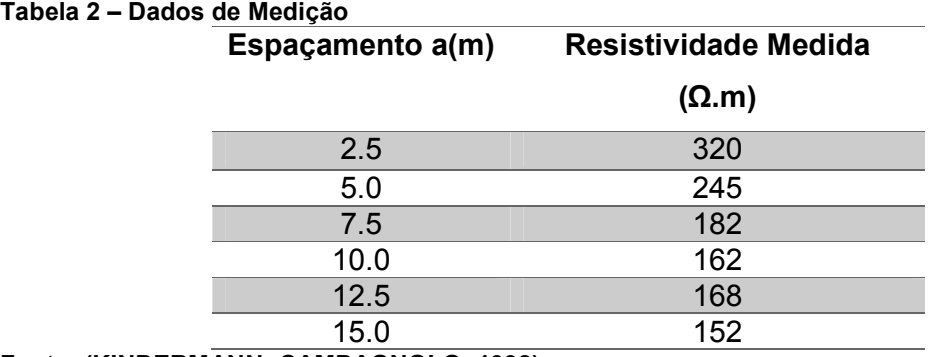

Fonte: (KINDERMANN; CAMPAGNOLO, 1998).

A partir da tabela acima é obtida a solução para três métodos distintos de otimização, que estão demonstrados na Tabela 3.

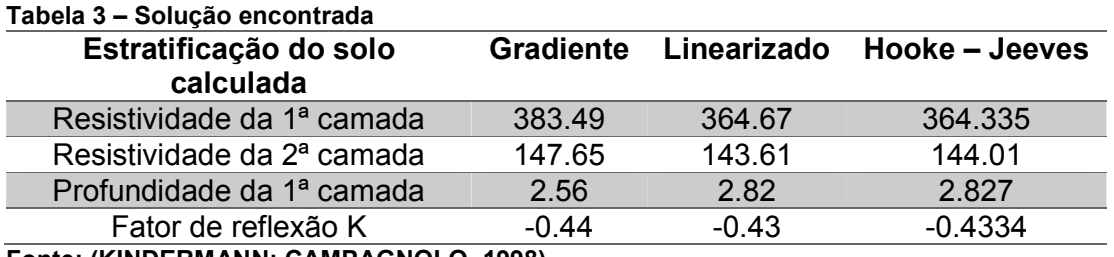

Fonte: (KINDERMANN; CAMPAGNOLO, 1998).

É importante destacar que as técnicas de otimização, bem como, as metodologias desenvolvidas não enquadram-se no objetivo deste trabalho, sendo então, discutida como forma de informação adicional para o conhecimento da existência desta linha de pesquisa.

## 2.2.2 MÉTODO DA ESTRATIFICAÇÃO DO SOLO EM VÁRIAS CAMADAS

Para um solo com várias camadas, sua curva  $\rho_a$  **x** a característica se apresenta ondulada com trechos ascendentes e outros descendentes conforme ilustrado na Figura 23.

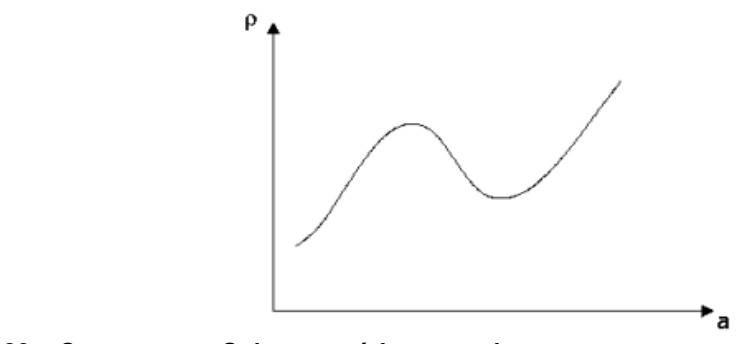

Figura 23 – Curva ρa x a. Solo com várias camadas. Fonte: (ATERRAMENTO ELÉTRICO).

Os métodos empregados para estratificação do solo em várias camadas são uma extensão da modelagem do solo de duas camadas. Os métodos mais conhecidos para esse tipo de estratificação são: método de Pirson e o Método gráfico de Yokogawa, que também serão abordados ao longo do trabalho (KINDERMANN; CAMPAGNOLO, 1998).

# 2.2.2.1 MÉTODO DE PIRSON

No método de Pirson, ao fragmentar a curva  $\rho_a$  x a em trechos ascendentes e descendentes percebe-se que a curva pode ser analisada como método de duas camadas.

Dividindo as medições em pequenos espaçamentos, com a finalidade de aproximar o trecho para um solo de duas camadas obtendo, assim, os valores de ρ1,  $p_2$ ,  $h_1$ . Para o segundo trecho, determina-se a resistividade equivalente vista pela terceira camada, na qual calcula-se a resistividade  $\rho_3$  e a profundidade h. O procedimento segue até determinar os dados de todas as camadas (ABNT, 2012) e (KINDERMANN; CAMPAGNOLO, 1998).

A seguir, na Figura 24 são especificados os passos adotados para a implementação do Método de Pirson (Centralmat) e (ATERRAMENTO ELÉTRICO).

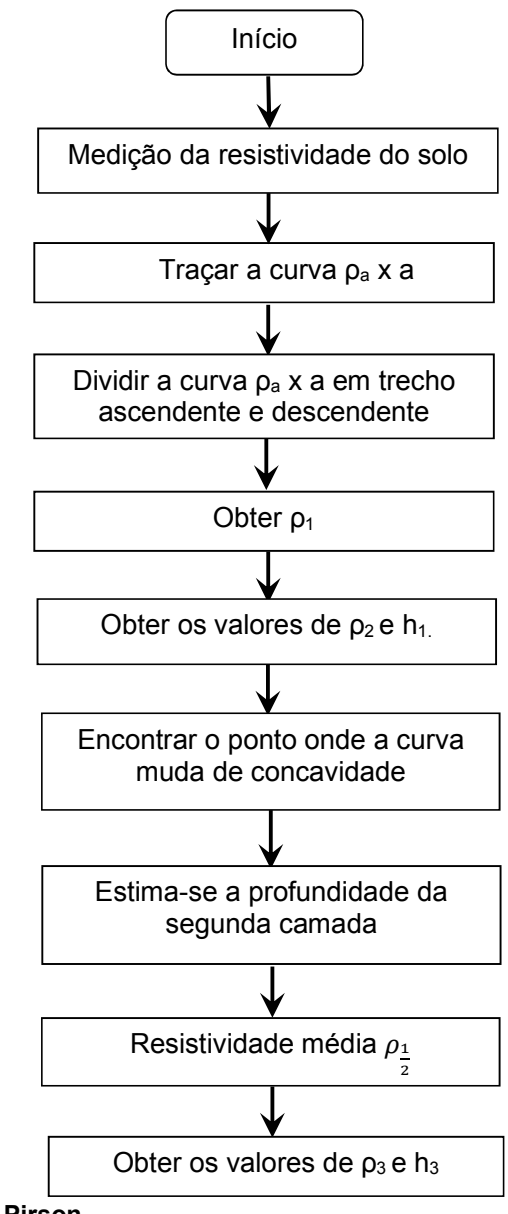

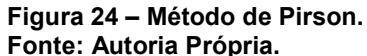

A partir dos dados obtidos pela medição da resistividade do solo, é traçada a curva  $\rho_a$  x a. Desta forma, no segundo passo do fluxograma, é preciso dividir a curva obtida em trechos ascendentes e descendentes, a fim de realizar a análise de solo como se este estivesse dividido em duas camadas. Ao prolongar a curva  $\rho_a x$  a até o eixo das ordenadas, é lido o valor da resistividade da primeira camada, como demonstrado no quarto passo do fluxograma.

Na seguinte etapa, considerando apenas o primeiro trecho da curva  $\rho_a x a$ como um solo de duas camadas, obtém-se a resistividade da segunda camada e a profundidade da primeira camada a partir dos passos descritos para o método das duas camadas usando curvas. O sexto passo consiste em examinar onde é o ponto de convergência da curva, ou seja, onde ela muda a sua concavidade, assim ao considerar o novo trecho, no sétimo passo deve-se determinar a resistividade da terceira camada do solo e desta maneira, estimar a profundidade da segunda camada através da equação (18):

$$
h_2 = d_1 + d_2 = \frac{2}{3}\alpha_t
$$
 (18)

Para o oitavo passo é calculada a resistividade média equivalente estimada vista pela terceira camada, esta é obtida através da Formula de Hummel, demonstrada na equação (19).

$$
\rho_{\frac{1}{2}} = \frac{d_1 + d_2}{\frac{d_1}{\rho_1} + \frac{d_2}{\rho_2}}
$$
\n(19)

Ao considerar o segundo trecho da curva, todo o processo realizado para a estratificação do solo pelo método de duas camadas deve se repetir, assim ao considerar *ρ*<sub>1</sub> como a resistividade da primeira camada, é possível encontrar os 2 valores de  $\rho_3$  e  $h_2$ .

Se necessário obter resultados mais precisos, deve-se refazer o processo a partir do novo h<sub>2</sub> calculado, isto é: h2 = d1 + d2. E então, volta-se ao penúltimo passo e obtém-se os novos valores de ρ3 e h3.

Para os outros trechos repete-se o processo a partir do passo 6.

# 2.2.2.2 MÉTODO GRÁFICO DE CURVAS PADRÃO E AUXILIAR

Este método gráfico é apresentado no manual do aparelho Yokagawa de medição da resistividade do solo, assim é conhecido também como método de Yokagawa.

A partir deste método, pode-se estratificar o solo em várias camadas com aceitáveis resultados. O método baseia-se na logaritimização das equações de diferença de potencial entre os eletrodos de medição (ABNT, 2012) e (KINDERMANN; CAMPAGNOLO, 1998).

Para praticidade do método, desenvolve-se famílias de curvas teóricas  $log(\rho_a/\rho_1)$  em função de h/a para diversos valores de K. Ao traçar a família de curvas, em escala logarítmica, obtém-se a curva padrão, demonstrada na Figura 25 (ABNT, 2012):

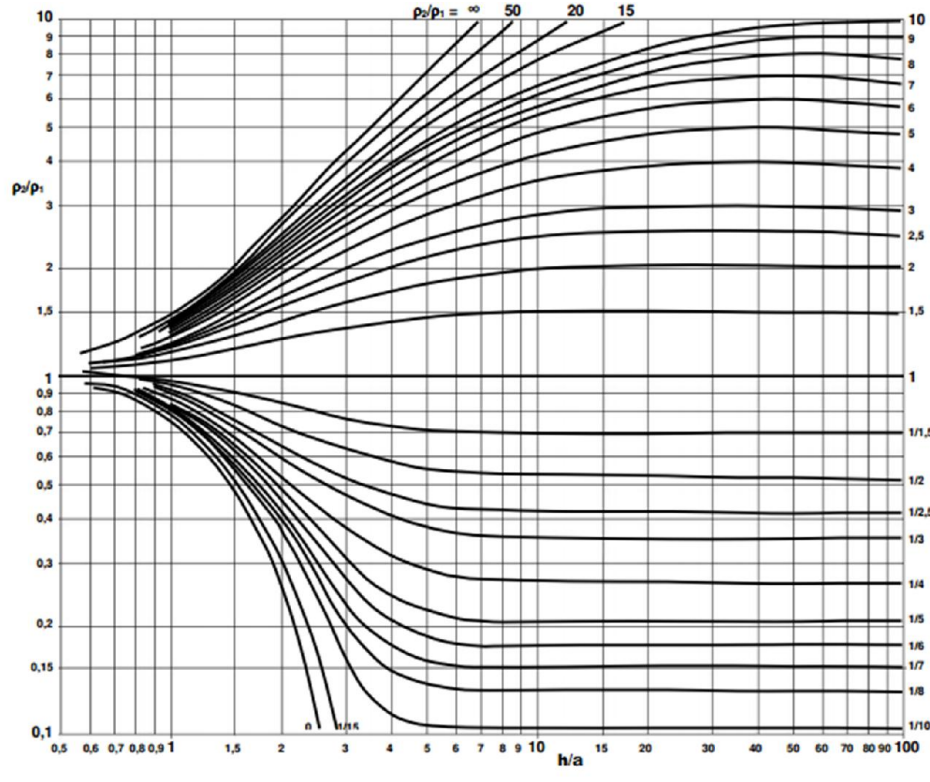

Figura 25 – Curva Padrão. Fonte: Adaptado de: (ABNT/CB-03, 2011).

As famílias de curvas teóricas das Figura 16 e Figura 17 são referentes a modelagem do solo em duas camadas, as quais proporcionam a obtenção dos parâmetros  $\rho_1$ ,  $\rho_2$ , h. Para aquisição das demais resistividades e profundidades das camadas, como no método de Pirson, é necessário dividir a curva  $\rho_a$  x a em trechos ascendentes e descendentes. A partir da segunda camada, deve-se utilizar uma estimativa da camada equivalente vista pela terceira camada, empregando a curva auxiliar, representada pela Figura 26 (KINDERMANN; CAMPAGNOLO, 1998).

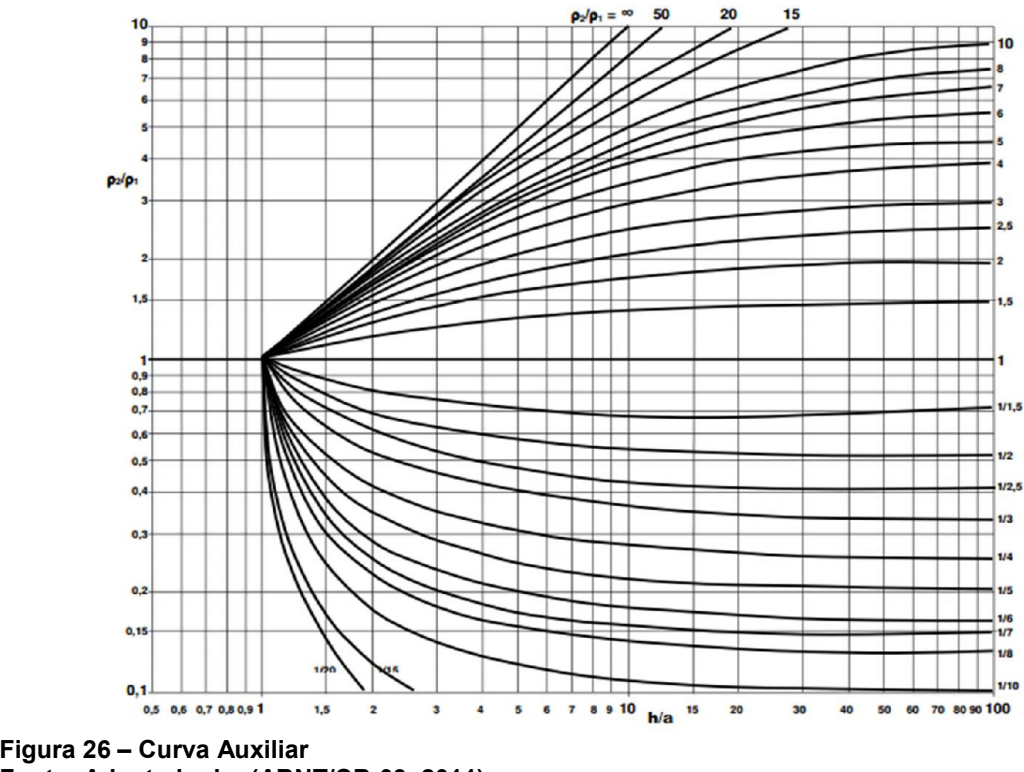

Fonte: Adaptado de: (ABNT/CB-03, 2011).

As etapas a serem seguidas para colocar-se em prática este método é descrita pela norma ABNT (2012) de acordo com a Figura 27:

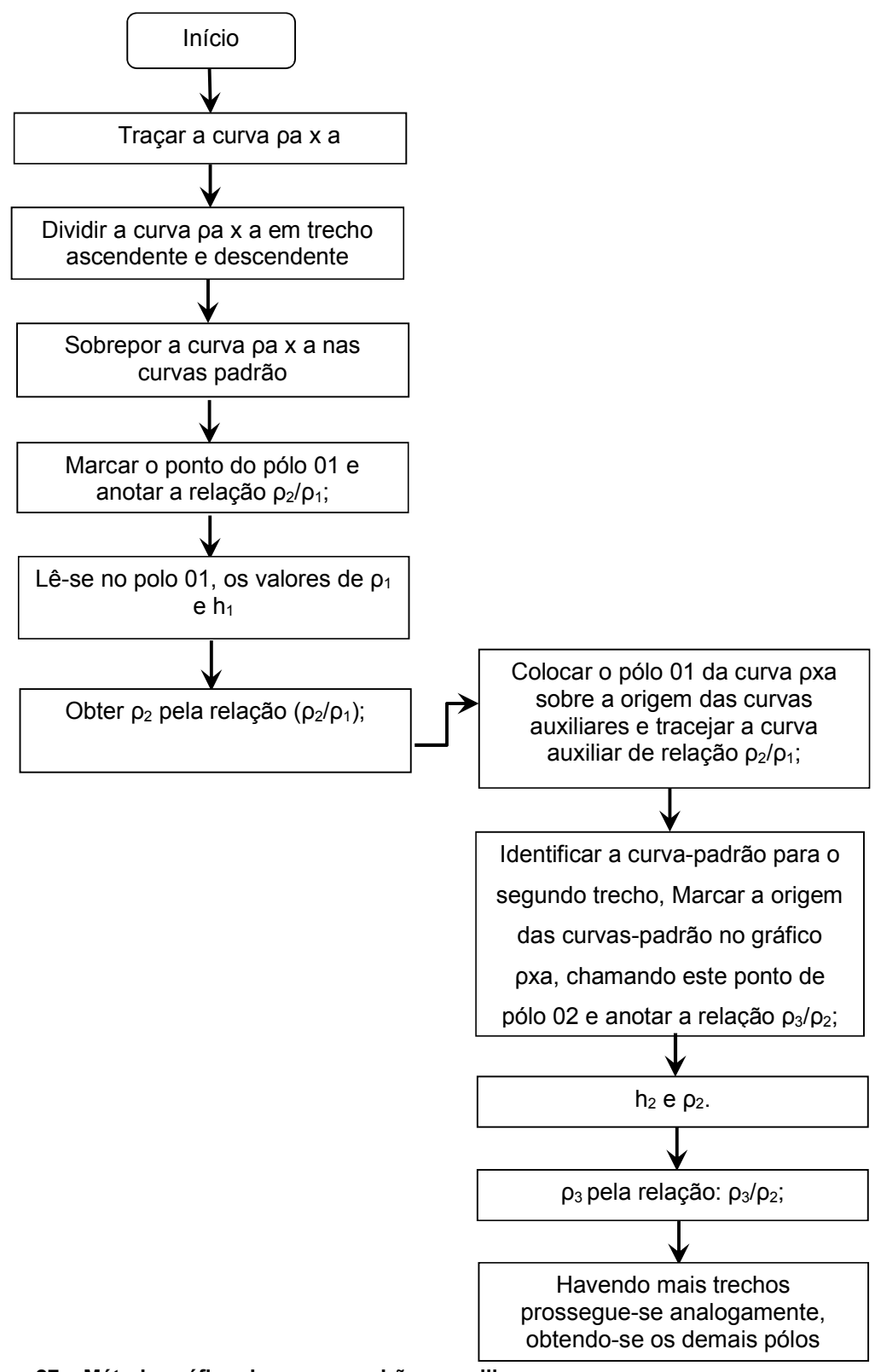

Figura 27 – Método gráfico de curvas padrão e auxiliar. Fonte: Autoria Própria.

Com os dados obtidos pela medição da resistividade do solo, é traçada a curva  $\rho_a$  x a em escala logarítmica. Assim, no segundo passo do fluxograma, é preciso dividir a curva obtida em trechos ascendentes e descendentes. No terceiro passo, desloca-se a curva  $\rho_a$  x a sobre a curva padrão, demonstrada na Figura 25, até encontrar a curva que mais se aproxime dela, estabelecendo a relação ρ2/ ρ1.

Desta forma, na quarta etapa, é marcado o ponto de origem da curva padrão, definindo-se assim o pólo  $0<sub>1</sub>$ . A partir da definição do polo  $0<sub>1</sub>$  é determinado os valores de  $ρ<sub>1</sub>$ e h<sub>1</sub>. Para prosseguimento no processo, calcula-se  $ρ<sub>2</sub>$  através da relação obtida no passo 3. Até o sexto passo já é conhecido os valores de  $p_1$ ,  $p_2$  e  $h_1$ . No sétimo passo, é preciso coincidir o polo O<sub>1</sub> da curva  $\rho_a$ **x** a com o ponto de origem da curva auxiliar. Então é traçado na curva auxiliar a relação  $p_2/p_3$  sobre o gráfico da curva  $p_a$  $x a.$ 

No oitavo passo translada-se o gráfico  $\rho_a$  x a, para que a curva auxiliar percorra sobre o ponto de origem da curva padrão, a fim de conseguir a melhor aproximação do segundo trecho da curva, o que resulta em uma nova relação  $p_3/p_1/2$ . A partir do ponto comum entre a origem da curva padrão e da curva  $\rho_a$  x a é determinado o polo  $0_2$ . Para o nono passo, é lido no polo  $0_2$  os resultados de  $p_{1/2}$  e h<sub>2</sub>.

O último passo deste método, é calculado a resistividade  $ρ_3$  de acordo com o descrito no oitavo passo. Caso houver mais trechos ascendentes e descendentes da curva  $\rho_a$  x a, deve ser repetido o processo a partir do passo 7.

#### 2.3 RESISTIVIDADE APARENTE

Como já mencionado neste trabalho, o solo apresenta-se dividido em várias camadas distintas para uma mesma malha de terra. Desta maneira a passagem de corrente elétrica para o solo depende da composição do solo, geometria do aterramento e o tamanho do sistema de aterramento, o qual é relacionado a profundidade de penetração das correntes ao solo (KINDERMANN; CAMPAGNOLO, 1998).

A partir do escoamento da corrente no solo, é possível definir a resistividade aparente como sendo, a resistividade vista pelo sistema de aterramento em conjunto com o solo, ao considerar a profundidade de penetração das correntes elétricas. Cabe salientar que ao implementar um sistema de aterramento com geometria idêntica em solos diferentes, suas resistências elétricas serão distintas (PINHEIRO, 2013).

Assim temos, de forma genérica, que a resistividade elétrica do solo para várias camadas é dada pela equação (20):

$$
R_{at} = \rho a f(g) \tag{20}
$$

Onde:

Rat: Resistência elétrica de aterramento;

ρa: Resistividade Aparente;

f(g): função dependente da geometria da malha e colocação no solo.

E ao implementar o mesmo sistema com a mesma geometria em um solo homogêneo a resistência é representada por:

$$
R_{at} = \rho h f(g) \tag{21}
$$

Ao igualar as equações de resistência de aterramento, em várias camadas e em solo homogêneo, obtemos que  $pa = ph$ . Desta forma, pode-se afirmar que a resistividade aparente de um solo não homogêneo é igual a resistividade elétrica de um solo homogêneo, o qual produz os mesmos efeitos (KINDERMANN & CAMPAGNOLO, 1998).

Para um determinado terreno com várias camadas, e uma haste cravada ao solo como demonstrado na Figura 28, pode-se representar a resistividade aparente através da equação (22) conhecida como equação de Hummel.

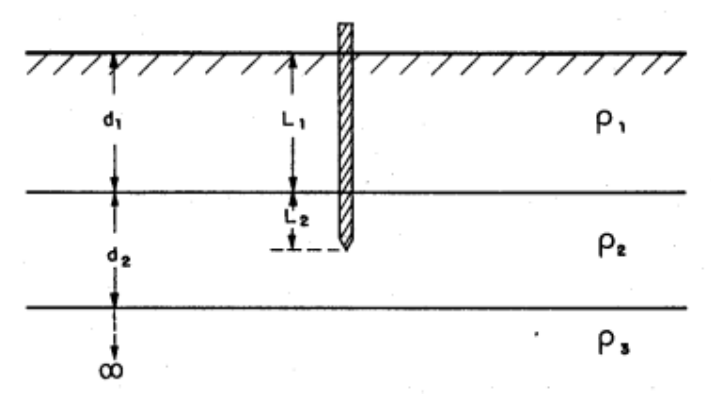

Figura 28 – Haste em solo estratificado. Fonte: (KINDERMANN & CAMPAGNOLO, 1998).

$$
\rho a = \frac{L_1 + L_2}{\frac{L_1}{\rho_1} + \frac{L_2}{\rho_2}}
$$
\n(22)

Onde:

L1: Profundidade de cravamento da haste na primeira camada;

L2: Profundidade de cravamento da haste na segunda camada;

ρ1: Resistividade da primeira camada;

ρ2: Resistividade da segunda camada.

A resistividade aparente é calculada a partir do nível de penetração das correntes no solo de duas camadas. Portanto para um solo com muitas camadas, deve-se obter um modelo que possa reduzi-lo em apenas duas camadas equivalentes. A redução é feita a partir da consideração do paralelismo entre as camadas, desta forma, aplicando-se a formula de Hummel encontra-se o seu modelo equivalente de duas camadas, equação (23), como apresentado na Figura 29 (KINDERMANN & CAMPAGNOLO, 1998).

$$
\rho_{\text{eq}} = \frac{d_1 + d_2 + d_3 + \dots + d_n}{\frac{d_1}{\rho_1} + \frac{d_2}{\rho_2} + \frac{d_3}{\rho_3} + \dots + \frac{d_n}{\rho_n}} = \frac{\sum_{i=1}^{n} d_i}{\sum_{i=1}^{n} \frac{d_i}{\rho_i}}
$$
(23)

Onde:

di: Espessura da i-ésima camada;

ρi: Resistividade da i-ésima camada;

 $p_{eq}$ : Resistividade equivalente;

 $n$ : número de camadas reduzidas.

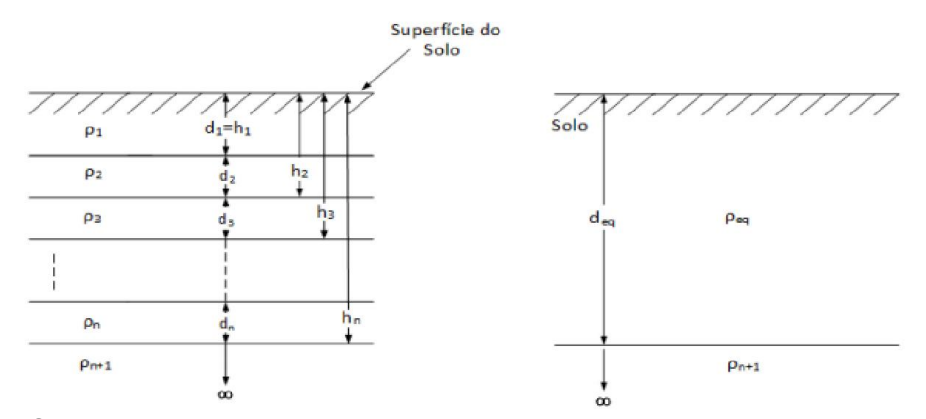

Figura 29 – Solo reduzido em duas camadas. Fonte: (Gibertoni, 2013).

2.3.1 Coeficiente de Penetração (α)

Este coeficiente demonstra a profundidade de penetração das correntes elétricas escoadas no solo pelas hastes ou malha de aterramento. É definido pela equação (24) (Gibertoni, 2013):

$$
\alpha = \frac{r}{d_{eq}}\tag{24}
$$

Sendo:

 $r$ : raio do anel equivalente do sistema de aterramento;

 $deq$ : Espessura equivalente da camada.

O cálculo do raio "r" para hastes alinhadas e igualmente espaçadas é definido por:

$$
r = \frac{(n-1)}{2}e\tag{25}
$$

Onde:

 $n$ : Número de hastes cravadas verticalmente ao solo;

: espaçamento entre as hastes.

Para outras configurações obtém-se "r" a partir da equação (26):

$$
r = \frac{A}{D} \tag{26}
$$

Onde:

: Área da malha de aterramento;

: Maior dimensão do aterramento.

2.3.2 Coeficiente de Divergência (β)

Considerando o solo estratificado em duas camadas, o coeficiente de divergência é representado pela relação entre a resistividade da segunda camada e a resistividade da primeira camada. O coeficiente  $\beta$  é análogo ao coeficiente de reflexão entre as camadas e pode ser representado pela equação (27) (Gibertoni, 2013).

$$
\beta = \frac{\rho_{n+1}}{\rho_{eq}}\tag{27}
$$

Sendo:

 $\rho_{n+1}$ : Resistividade da segunda camada;

 $\rho_{\text{eq}}$ : Resistividade equivalente.

2.3.3 Resistividade aparente de solo estratificado em duas camadas

O valor da resistividade do solo em duas camadas pode ser determinado com os valores de  $\alpha \in \beta$ , a partir de um conjunto de curvas desenvolvidas por Endrenyi. Nestas curvas temos que α é pertencente ao eixo "x" do gráfico e  $β$  são os valores distintos das curvas. A Figura 30 representa as curvas de resistividade aparente desenvolvidas por Endrenyi (Gibertoni, 2013).

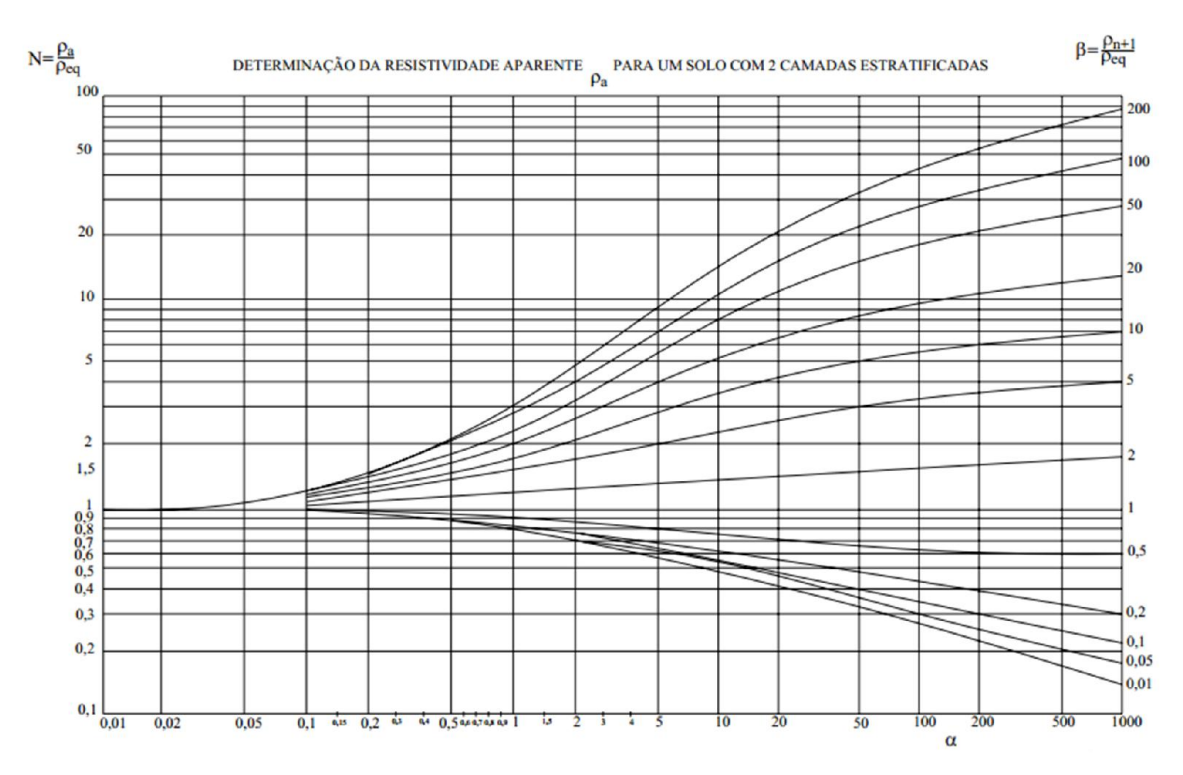

Figura 30 – Curvas de Resistividade Aparente. Fonte: Adaptado de (KINDERMANN & CAMPAGNOLO, 1998).

Ao realizar a interceptação do valor de α com a respectiva curva de  $β$ , obtémse um valor para a variável "N", e por consequência pode-se encontrar um valor para a resistividade aparente a partir da equação (28):

$$
\rho a = N. \rho_{eq} \tag{28}
$$

# 3. PROCEDIMENTOS PARA ELABORAÇÃO DE PROJETOS DE MALHA DE ATERRAMENTO

De acordo com Kindermann e Campagnolo (1998), o dimensionamento de uma malha de terra, de forma simplificada, tem o objetivo verificar se os potenciais de passo e toque gerados na ocorrência de uma falta estão abaixo dos máximos potenciais que uma pessoa pode suportar, sem que ocorra riscos a sua vida.

É fundamental levar ainda em consideração, que o dimensionamento da malha é um processo iterativo, ao qual parte-se de uma condição inicial será testada e alterada até que o projeto atenda os requisitos necessários para manter a instalação segura, em termos de potenciais, para as equipes de manutenção e operação da subestação. Neste capítulo serão apresentados os procedimentos a serem seguidos para a implementação de uma malha de terra.

Neste trabalho serão adotados os procedimentos descritos em Kindermann (1998), conforme apresentados na Figura 31 em forma de fluxograma para facilitar a visualização do procedimento.

Seguindo este fluxograma, chega-se a uma malha de aterramento que atende as condições de segurança e sensibilidade de proteção, comprovando desta maneira que a malha foi dimensionada corretamente. Por fim, após a adequação da malha, o projeto é encerrado possibilitando o detalhamento do projeto e o cálculo dos potenciais a ser observados nas cercas (KINDERMANN & CAMPAGNOLO, 1998).

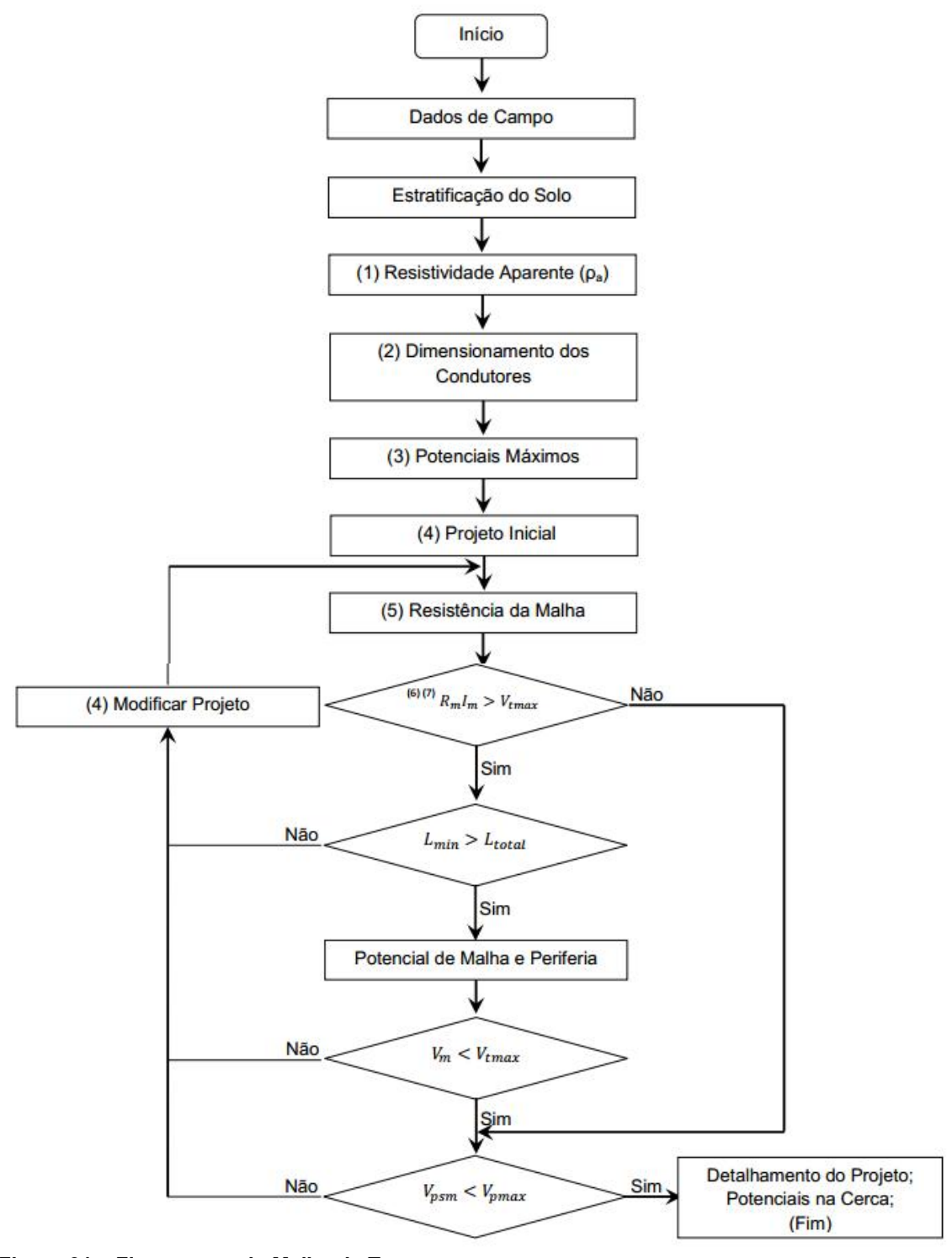

Figura 31 – Fluxograma da Malha de Terra. Fonte: Adaptado de (KINDERMANN & CAMPAGNOLO, 1998).

Para facilitar o entendimento e posterior aplicação do método adotado todos os passos serão detalhados nos subitens de 3.1 a 3.11.

#### 3.1 ETAPA 1: DADOS DE CAMPO

Na primeira etapa (Dados de Campo) deve-se obter/definir os parâmetros iniciais que balizaram o processo de cálculo da malha de aterramento. Estes parâmetros são: características gerais da malha, resistividade superficial do solo  $(\rho s)$ , corrente de curto-circuito máxima ( $l_{ccm\acute{a}x}$ ), tempo de defeito ( $t_{defeito}$ ) e corrente de malha  $(I_{malha})$ .

Como características gerais têm-se as dimensões da malha comprimento  $(a)$ , largura  $(b)$  e profundidade  $(h)$ , bem como, 'os valores de resistividade do solo obtidos através de medições no local para um posterior cálculo da estratificação do solo (Silva, 2012) e (Gibertoni, 2013).

Já  $\rho s$  varia em função do material utilizado para compor a camada superficial do solo bem como sua espessura. Nas subestações é comum a utilização de brita cujo valor típico de  $ρs$  é de 3000Ω.m. Destaca-se que a função desta camada é de formar uma camada isolante na superfície do solo para proteção dos indivíduos (Gibertoni, 2013).

A  $I_{ccm\acute{a}x}$  exerce um importante papel no cálculo da malha, pois é essa que fará surgir os potenciais no solo e nos equipamentos. A corrente considerada é aquela que ocorre entre fase e terra e é dada como sendo três vezes a corrente de sequência zero  $(I_0)$ .

Ainda em relação a corrente de curto circuito deve-se considerar o tempo em que a mesma poderá circula na malha, ou seja,  $t_{defeito}$ . Nota-se que os valores de  $I_{ccm\acute{a}x}$  e  $T_{defeito}$  geralmente é obtido através das informações disponibilizadas pelo Operador Nacional do Sistema (ONS) (KINDERMANN & CAMPAGNOLO, 1998).

Com o valor de  $I_{ccm\acute{a}x}$  é possível determina  $I_{malha}$ , que é a responsável por gerar as tensões de passo e de toque. Esta é definida como o percentual da corrente de curto-circuito que escoa através da malha, e é composta pela corrente de terra sobre a linha de transmissão e a corrente liberada pela terra (KINDERMANN & CAMPAGNOLO, 1998).

Após a realização das medidas em campo da resistividade do solo, por um dos métodos já citado no item 2.1, realiza-se a estratificação do solo de acordo com o descrito no item 2.2 deste trabalho.

3.3 ETAPA 3: RESISTIVIDADE APARENTE

$$
A = a * b \tag{29}
$$

Sendo:

A: Área total do aterramento;

a: Dimensão maior do aterramento;

b; Dimensão menor do aterramento.

$$
D = \sqrt{a^2 + b^2} \tag{30}
$$

Sendo:

D: Maior dimensão do aterramento;

a: Dimensão maior do aterramento;

b; Dimensão menor do aterramento.

## 3.4 ETAPA 4: Dimensionamento dos condutores

Para realizar o dimensionamento do condutor de malha é necessário considerar que esse sofre dois tipos de esforços: mecânicos e térmicos. Sobre os aspectos mecânicos considera-se que para suportar tais esforços adota-se no mínimo uma bitola de 35mm<sup>2</sup>, quando o seu material for o aço, e 50mm<sup>2</sup> se o condutor for de cobre. Para o dimensionamento sobre os aspectos térmicos do condutor é utilizada a equação de Onderdonk, a qual é dependente da temperatura ambiente, tipo de conexão adotado, o tempo de defeito, corrente de defeito e seção do condutor.

A equação de Onderdonk é dada pela equação (31) (Sueta & Modena, O Setor Elétrico, II) e (ABNT, Sistemas de aterramento de subestações — Requisitos, 2009).

$$
I = 226,53 * S_{cobre} \sqrt{\frac{1}{t_{defeito}} \ln\left(\frac{\theta_m - \theta_a}{234 + \theta_a} + 1\right)} \tag{31}
$$

Sendo:

 $S_{cobre}$ : Seção do condutor de cobre da malha de terra em mm<sup>2</sup>;

: Corrente de defeito em Ampères;

 $\theta_a$ : Temperatura ambiente em °C;

 $\theta_m$ : Temperatura máxima permissível em °C.

O valor de  $\theta m$  é determinado pelo tipo de conexão adotado, onde alguns valores para a mesma é apresentado na Tabela 4.

#### Tabela 4 – Temperatura máxima permissível.

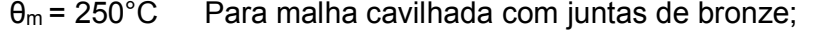

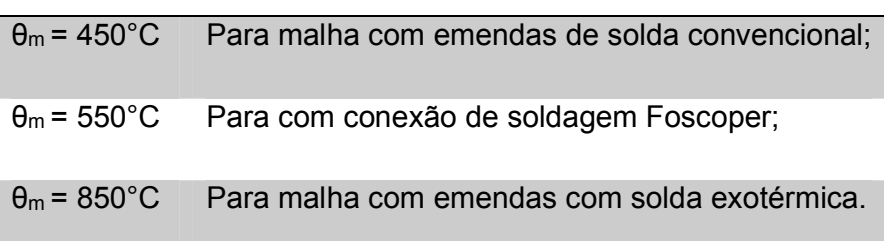

## Fonte: (KINDERMANN & CAMPAGNOLO, 1998).

Salienta-se que o dimensionamento dos cabos de ligação e condutor de malha faz-se levando em conta a corrente de curto-circuito, que circulará pelo condutor de aterramento no ponto da ocorrência da falta (ABNT, Sistemas de aterramento de subestações — Requisitos, 2009).

Para o cabo de descida à malha, a conexão é realizada no ponto mais próximo à malha. Conforme ilustrado na Figura 32 a corrente de falta que circula na malha é aproximadamente 50% de  $I_{ccm,x}$  acrescida de 10%, definido como fator de segurança da conexão. Portanto a corrente de falta para o cabo de ligação é dada pela equação (32) (ATERRAMENTO ELÉTRICO, s.d.).

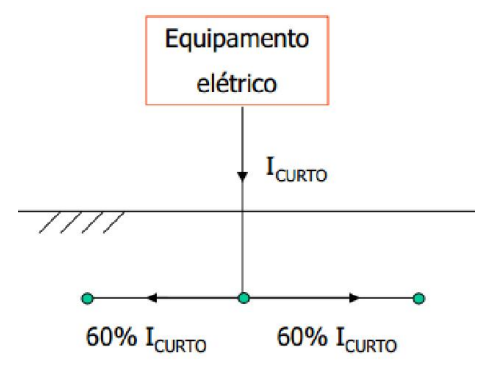

Figura 32 – Dimensionamento dos Condutores Fonte: (ATERRAMENTO ELÉTRICO, s.d.).

.

$$
I_{def\,math>  $l_{def}$  (32)
$$

O dimensionamento e conexão do cabo de ligação ao equipamento, segundo Kindermann e Campagnolo (1998), é realizado através de aperto, assim pode-se considerar que a máxima temperatura para este caso é a de malha cavilhada com juntas de bronze ( $\theta m = 250^{\circ}C$ ). Para dimensionamento deste cabo considera-se a corrente de falta máxima.

3.5 ETAPA 5: Determinação dos máximos potenciais

Segundo a norma ABNT (2009), os potenciais toleráveis aos indivíduos são estabelecidos de acordo com o tempo de eliminação da corrente de curto-circuito e a resistividade da camada superficial do terreno. Assim, deve-se verificar os potenciais tanto no interior quanto na periferia da malha de acordo com o tipo de cobertura do solo. O tempo de defeito deve ser escolhido de acordo com a sensibilidade da proteção dos equipamentos.

Os máximos potenciais de passo ( $V_{\text{psm}}$ ) e de toque ( $V_{\text{tmax}}$ ) são dados pelas equações (33) e (34) respectivamente.

$$
V_{tm\acute{a}x} = [1000 + 1.5C_s(h_s, K)\rho_s] \frac{0.116}{\sqrt{t}}
$$
\n(33)

$$
V_{psm} = [1000 + 6C_s(h_s, K)\rho_s] \frac{0,116}{\sqrt{t}}
$$
\n(34)

Onde:

 $hs =$  profundidade da camada de brita;

$$
K = \frac{\rho_a - \rho_s}{\rho_a + \rho_s} \tag{35}
$$

$$
C_{s}(h_{s}, K) = \frac{1}{0.96} \left[ 1 + 2 \sum_{n=1}^{\infty} \frac{K^{n}}{\sqrt{1 + (2n \frac{h_{s}}{0.08})^{2}}} \right]
$$
(36)

### 3.6 ETAPA 6: Projeto Inicial

O dimensionamento de uma malha de terra é um processo iterativo, o qual parte de uma configuração inicial que atenda o tamanho da subestação a ser construído e o tamanho do terreno. Desta forma, torna-se necessário definir qual será o espaçamento ( $e_a$  e  $e_b$ ) entre os condutores e estabelecer se a malha de terra possuirá hastes de aterramento cravadas ao solo. O típico espaçamento utilizado é entre 5% e 10% dos respectivos tamanhos dos lados " $a$ " e " $b$ " da malha, buscando sempre manter  $e_a \approx e_b$  para obter a divisão em quadrados como demonstrado na Figura 33 por se tratar da configuração mais simples para realização dos cálculos da malha (KINDERMANN & CAMPAGNOLO, 1998).

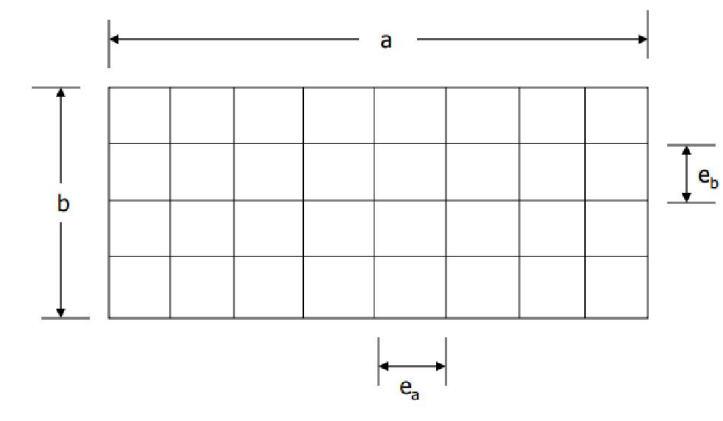

Figura 33 – Projeto Inicial da Malha Fonte: (KINDERMANN & CAMPAGNOLO, 1998).

Com os valores de  $ea \approx eb$  definidos, determina-se, através das equações (37) e (38), o número de condutores iniciais fixados ao longo dos lados da malha.

$$
N_a = \frac{a}{e_a} + 1\tag{37}
$$

$$
N_b = \frac{b}{e_b} + 1\tag{38}
$$

O número de condutores definidos pelas equações deve ser aproximado para o número inteiro mais próximo ao resultado obtido. O comprimento total dos condutores que formam a malha é dado através da equação (39):

$$
L_{cabo} = aN_b + bN_a \tag{39}
$$

Quando não são utilizados hastes de aterramentos observa-se que a equação (39) também determina o comprimento total de condutores da malha  $(L_{total})$ . Caso seja necessária a utilização de hastes de aterramento a malha, é preciso acrescentar ao cálculo o comprimento das hastes, de acordo com a equação (40).

$$
L_{total} = L_{cabo} + L_{haste}
$$
 (40)

Ao inserir hastes de aterramento, nas extremidades ou ao longo do perímetro da malha, como demonstrado pela Figura 34, as correntes penetram mais profundamente no solo. Desta forma, é preciso levar em consideração, na equação do potencial de malha, o comprimento das hastes cravadas na periferia da malha com um fator de correção de 15% (Gibertoni, 2013).

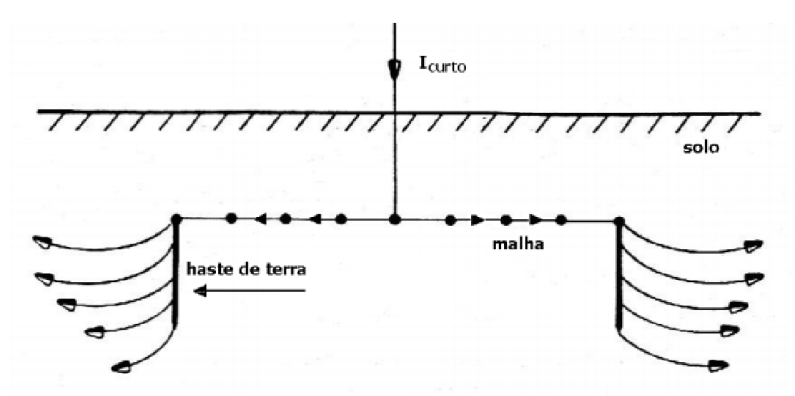

Figura 34 – Escoamento das Correntes de curto-circuito com hastes cravadas na malha. Fonte: (KINDERMANN & CAMPAGNOLO, 1998).

Corrigindo a equação (40) com o fator de compensação de 15%, desta forma obtemos a equação (41):

$$
L_{total} = L_{cabo} + 1.15 L_{haste}
$$

## 3.7 ETAPA 7: Resistência da malha

De acordo com Gibertoni (2013), solos que possuem variação de menos de 30% da resistividade média podem ser aproximados para solos com características homogêneas, assim a resistividade possuirá um valor constante ao longo do terreno. Possuindo o solo estas características, pode-se calcular a resistência de aterramento pela equação de Sverak (42).

$$
R_m = \rho a \left[ \frac{1}{L_{total}} + \frac{1}{\sqrt{20A}} \left( 1 + \frac{1}{1 + h \sqrt{\frac{20}{A}}} \right) \right]
$$
(42)

Sendo:

 $R_m$ : Resistência da malha;

 $(41)$ 

: Área da malha;

ℎ: Profundidade da malha em metros (0,25≤ h ≥2,5m);

O valor de resistência obtida neste cálculo deverá ser inferior ao valor da máxima resistência da sensibilidade do relé de neutro. Vale ressaltar, que a formula de Sverak possui limitações, pois só pode ser utilizada para solos homogêneos. Contudo os resultados obtidos através desta, apresentam ótima precisão quando comparado a outros métodos (Merlin, 2013) e (Gibertoni, 2013).

#### 3.8 ETAPA 8: Verificação do potencial de malha

O potencial de malha  $V_m$  também é conhecido como o potencial de toque máximo  $V_{tm\acute{a}x}$  que um indivíduo pode suportar, caso esteja na subestação na ocorrência de uma falta. Tem-se duas forma para determinar seu valor, a primeira consiste no produto de  $R_m$ , obtido na etapa 7, e I<sub>m</sub>, obtido na etapa 1 da Figura 31.

Nesta etapa verifica-se a inequação (43), caso a mesma não seja satisfeita o algoritmo pula para a etapa 13, mas caso seja satisfeita utilizando a equação o algoritmo vai para a etapa 9 da Figura 31.

$$
R_m * I_m > V_{tmax}
$$

3.9 ETAPA 9: Potencial de malha e periferia

Na malha de terra, durante um curto-circuito, as correntes irão escoar preferencialmente pela periferia da malha, devido ao fato de os condutores fazerem com que a maior parte da corrente seja direcionada as bordas da malha. A Figura 35 demonstra as correntes de curto circuito que circula em uma malha de terra dispersando-se para o solo (KINDERMANN & CAMPAGNOLO, 1998) e (ABNT, Sistemas de aterramento de subestações — Requisitos, 2009).

 $(12)$ 

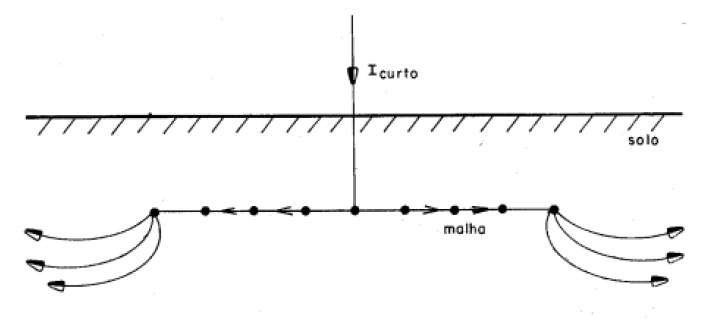

Figura 35 – Escoamento das correntes na Malha Fonte: (KINDERMANN & CAMPAGNOLO, 1998).

Sabendo que as correntes de falta escoam preferencialmente na periferia da malha, consequentemente o máximo potencial de malha também está nas bordas desta, e de acordo com a norma ABNT (2009) pode-se calcular o potencial através da equação (44).

$$
V_{malha} = \frac{\rho a \, K_m \, K_i \, I_{malha}}{L_{total}} \tag{44}
$$

Sendo:

 $ρa$ : Resistividade aparente do solo (Ω·m);

 $I_{malha}$ : é a máxima corrente de malha de curta duração (A);

 $L$ <sub>total</sub>: comprimento total dos condutores;

 $K<sub>m</sub>$ : é o coeficiente de malha, que leva em consideração o espaçamento entre os condutores, sua profundidade e o diâmetro dos condutores da malha. É dado pela expressão (45):

$$
K_m = \frac{1}{2\pi} \left\{ \ln \left[ \frac{e^2}{16hd} + \frac{(e+2h)^2}{8ed} - \frac{h}{4d} \right] + \frac{K_{ii}}{K_h} \ln \frac{8}{\pi (2N-1)} \right\} \tag{45}
$$

Onde:

 $h$ : Profundidade da Malha  $(m)$ ;

 $e$ : Espaçamento entre os condutores  $(m)$ ;

 $d$ : Diâmetro do condutor de malha $(m)$ ;

Kii: É igual a 1 para malha com hastes cravadas na malha, e  $\overset{-1}{-}$  $\frac{1}{(2N)^{\overline{N}}}$ para malha sem hastes cravadas na malha;

N: A malha retangular é transformada em uma malha quadrada ( $N =$  $\sqrt{N_a + N_b}$ ;

Kh: Correção da profundidade, que é dado por (46):

$$
K_{h} = \sqrt{1 + \frac{h}{h_0}}\tag{46}
$$

ho:  $É$  igual a 1 (m);

Ki: É o coeficiente de irregularidade, representado pela equação (47):

$$
K_i = 0.656 + 0.172N \tag{47}
$$

Assim, para o cálculo do potencial de malha, onde houve a inserção de hastes de aterramento na periferia ou ao longo da malha, é dado por (48):

$$
V_{\text{malha}} = \frac{\rho a K_{\text{m}} K_{\text{i}} I_{\text{malha}}}{L_{\text{total}} + 1.15 L_{\text{haste}}} \tag{48}
$$

O potencial de malha obtido nesta etapa deve ser comparado ao resultado obtido para o valor do potencial de toque máximo. Esta comparação serve para verificar se a malha está dentro dos padrões de segurança e validar esta etapa do projeto. Assim, a condição (49) deve ser verdadeira (ABNT, Sistemas de aterramento de subestações — Requisitos, 2009).

$$
V_{\text{malha}} \leq V_{\text{toqueMáx}} \tag{49}
$$

3.10 ETAPA 10: Verificação do potencial de Passo na malha

O maior potencial de passo que surge na superfície do solo encontra-se próximo a periferia da malha. A equação (50) para determinação do máximo potencial de passo é dada por (ABNT, Sistemas de aterramento de subestações — Requisitos, 2009):

$$
V_{\text{psm}} = \frac{\rho_a K_p K_i I_{\text{malha}}}{L_{\text{total}}} \tag{50}
$$

Onde:

Kp: É o coeficiente que relaciona todos os parâmetros que induzem tensão na malha, ele representa a influência da diferença de potencial entre dois pontos distanciados a 1m.

O cálculo de Kp é representado pela equação (51):

$$
K_{p} = \frac{1}{\pi} \left[ \frac{1}{2h} + \frac{1}{e+h} + \frac{1}{e} (1 - 0.5^{N-2}) \right]
$$
(51)

Sendo:

N: É o número máximo de condutores ( $N_a$  ou  $N_b$ ) paralelos em uma direção determinada.

Para as malhas que possuem hastes de aterramento, nas extremidades ou ao longo do perímetro, como mencionado no tópico anterior, faz-se necessário levar em consideração, o comprimento das hastes cravadas na periferia da malha com um fator de correção de 15%, como demonstrado pela equação (52) (Gibertoni, 2013).

$$
V_{\text{passo}} = \frac{\rho a K_{\text{p}} K_{\text{i}} I_{\text{malha}}}{L_{\text{total}} + 1.15 L_{\text{haste}}} \tag{52}
$$

Assim deve-se comparar as tensões de passo obtidas nessa etapa com as tensões de passo máximas, e assim verificar se a malha está dentro dos padrões de segurança. Para isso, a condição (53) deve ser verdadeira (ABNT, Sistemas de aterramento de subestações — Requisitos, 2009).

$$
V_{passo} \le V_{passoMax} \tag{53}
$$

3.11 Limitações das equações de tensão de toque e tensão de passo

As equações para as máximas tensões de passo e de toque possuem algumas limitações, estes limites dever ser consideradas no dimensionamento da malha para que o projeto possua maior segurança. Deve-se considerar as limitações (54),(55), (56) e (57) (KINDERMANN & CAMPAGNOLO, 1998):

$$
N \le 25 \tag{54}
$$

$$
d \le 0.25h \tag{55}
$$

$$
0.25 \, \text{m} \le h \ge 2.5 \, \text{m} \tag{56}
$$

$$
e \ge 2.5m \tag{57}
$$

Sendo:

- N: Condutores paralelos em cada lado;
- d: Diâmetro condutor de malha [m];
- h; Profundidade da malha [m];
- e; Espaçamento entre condutores [m].

# 4. CARACTERIZAÇÃO DA FERRAMENTA PARA CÁLCULO DE MALHA DE ATERRAMENTO

Por tratar-se do primeiro passo para a obtenção de uma ferramenta gratuita e confiável para o cálculo de malha de aterramento manteve-se o foco em descrever a fase em que se encontram os desenvolvimentos bibliográficos e, a partir de então, criar uma ferramenta que de maneira simplificada possa calcular os parâmetros básicos possibilitando a verificação de sua conformidade com as normas vigentes.

Desta maneira desenvolveu-se uma ferramenta didática na plataforma MATLAB, que a partir do levantamento das propriedades do solo e das características do sistema elétrico, analisado nas diversas formas de ocorrência de falta, bem como dos parâmetros iniciais da malha, verifica se a malha atende as exigências definidas na regulamentação normativa, através da análise dos máximos potenciais de toque e de passo permitidos.

Como descrito no fluxograma da Figura 31, caso os máximos potenciais não se verifiquem, faz-se necessário readequar o projeto da malha, promovendo alterações na área da malha, no número de hastes cravadas ao solo etc. Até que as condições de projeto sejam satisfeitas, originando desta forma proteção aos equipamentos da subestação e aos indivíduos nela presentes na ocorrência de um defeito.

Para a ferramenta didática, foi indispensável escolher o método de estratificação do solo, assim para este definiu-se que o modelo de implementação é o de duas camadas usando o método das curvas, este método será utilizado por demonstrar resultados satisfatórios para elaboração de projetos, como mencionado no tópico 2.2 deste trabalho.

Com o intuído de facilitar o uso da ferramenta, elaborada em linguagem C, utilizou-se a ferramenta Gui, uma ferramenta de desenvolvimento anexada ao próprio MATLAB a qual permite unir o código programado com a interface gráfica, oferecem ao usuário maior facilidade na sua utilização. O mesmo proporciona também melhor aparência e organização das informações que necessitam ser adicionadas ao projeto.
4.1 Interface gráfica da ferramenta didática de cálculo para malha de terra

A interface gráfica criada, ilustrada na Figura 36, possibilita ao usuário uma forma organizada de inserir e de visualizar os dados relativos a todo o cálculo da malha, facilitando a utilização da ferramenta e tornando-a didática.

Para facilitar a compreensão das principais etapas do processo de projeto, utilizando a ferramenta desenvolvida neste trabalho, optou-se por agrupar as grandezas em três conjuntos conforme as etapas de utilização das mesmas. Na Figura 36 os conjuntos foram destacados e nomeados em A (Espaçamento), B (Malha de Terra) e C (Curva alfa x beta).

No grupo A tem-se as grandezas que fazem referência a proposta de estratificação do solo, Já no grupo B inserir-se as grandezas relativas ao projeto, cálculo e verificação dos máximos potenciais da malha. Por fim, tem-se o grupo C que demonstra a curva de resistividade aparente do solo, onde são interceptados os valores de α e β, para determinar-se o valor da variável N.

Com o intuito de facilitar ainda mais a compreensão do funcionamento de toda ferramenta, tem-se nos subitens 4.1.1, 4.1.2 a explicação dos procedimentos a serem adotados para a estratificação do solo e o projeto inicial de uma malha de terra.

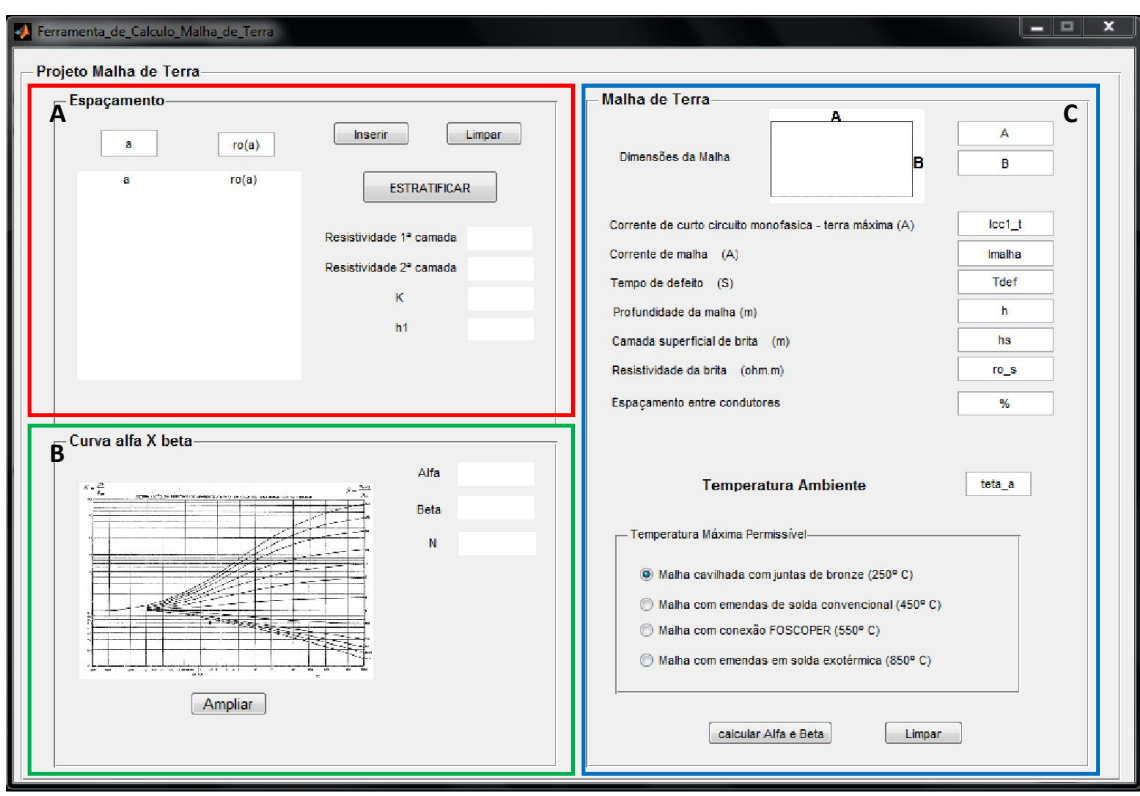

Figura 36 – Interface da ferramenta de cálculo de malha de terra. Fonte: Autoria Própria.

# 4.1.1 Estratificação do solo

A primeira etapa do projeto consiste em estabelecer a estratificação do solo, a fim de representá-lo em apenas duas camadas, com cada uma destas apresentada de forma homogênea. Segue a Figura 37, que demonstra a janela GUI, grupo A da Figura 36, responsável por realizar os cálculos de estratificação do solo na ferramenta proposta.

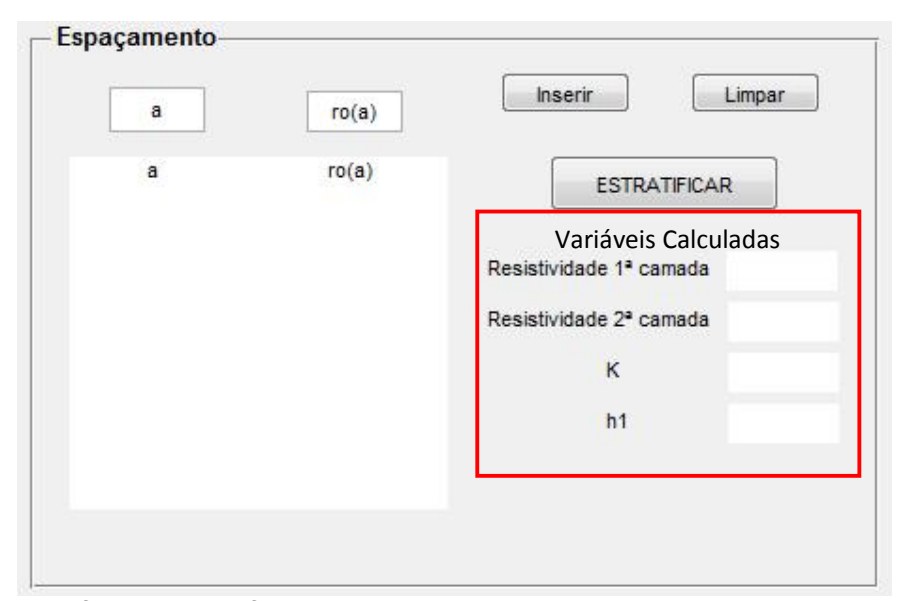

Figura 37 – Interface de estratificação do solo. Fonte: Autoria Própria

Na interface tem-se os campos "a" e "ro(a)", que respectivamente são os espaçamentos usados para a medição e a resistividade medida do solo ambos retirados do método de estratificação.

Para adicionar os dados de estratificação no software, é preciso adicionar os valores de espaçamento e resistividade, em cada um dos campos referente a sua variável, e assim clicar em "Inserir", este processo se repete até todos os dados de medição estejam adicionados.

Em caso de erro na digitação dos dados, pode-se utilizar o botão "limpar" que possui a função de remover todos os dados inseridos nesta janela possibilitando ao usuário o recomeço do processo.

Após todos os valores estarem adicionados, basta clicar no botão "estratificar" que possui a função de realizar a estratificação do solo. Clicando no botão faz surgir na tela uma nova janela, representada pela Figura 38. Esta janela possibilita ao usuário a identificação dos dois pontos que serão utilizados para obtenção dos valores de K e h1.

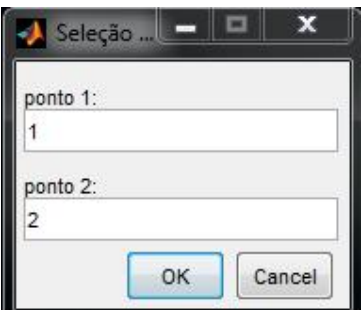

Figura 38 – Seleção dos pontos de espaçamento e resistividade. Fonte: Autoria Própria.

Por fim, a ferramenta desenvolve todos os cálculos e imprime as variáveis de resistividade da primeira e segunda camada, coeficiente de reflexão  $(K)$  e a profundidade da primeira camada  $(h1)$  nos seus referentes espaços reservados para visualização do projetista na área "variáveis calculadas" destacada na Figura 37.

4.1.2 Cálculo da malha de terra

Ao termino do processo de estratificação do solo, é necessário adicionar a ferramenta os dados para cálculo da malha de terra. A Figura 39 demonstra os campos a serem inseridos pelo usuário para que seja dado início ao dimensionamento da malha.

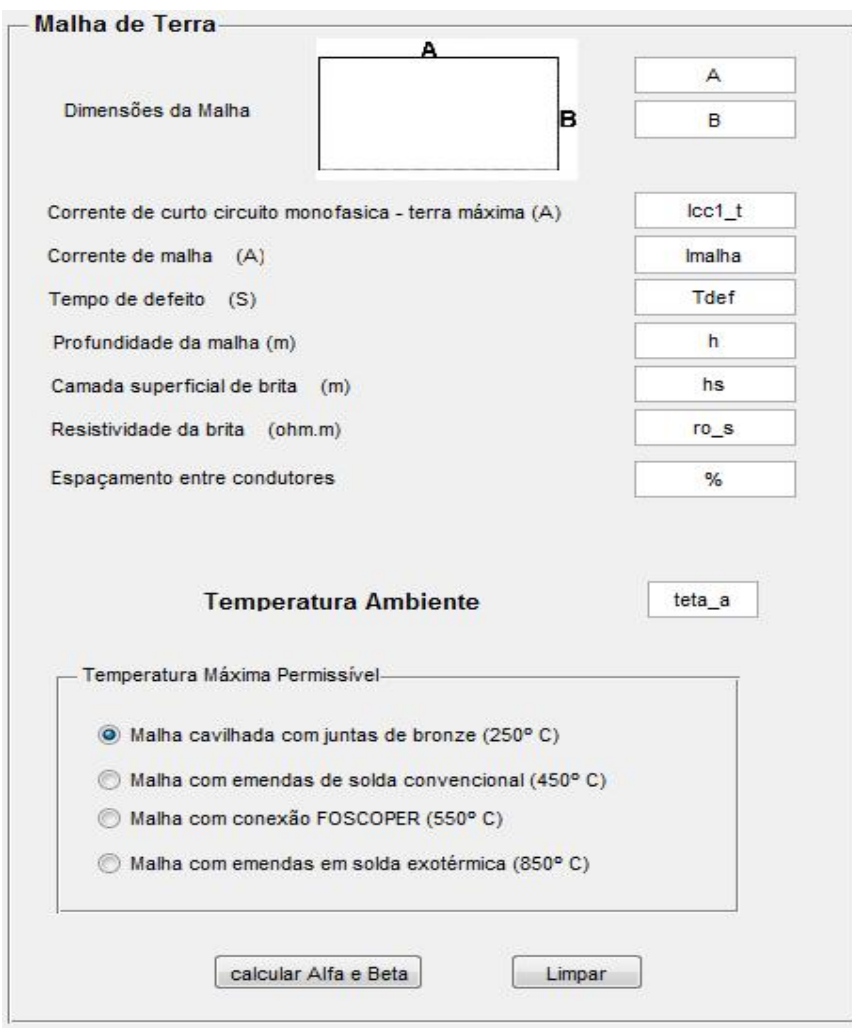

Figura 39 – GUI de Cálculo da Malha de Terra. Fonte: Autoria Própria

Nesta janela, o usuário irá inserir as dimensões da malha, a qual é dependente do tamanho do terreno disponível para a implantação. Para os valores das variáveis de corrente de curto-circuito e tempo de defeito, faz-se necessário apurar as informações junto à concessionária responsável pelo fornecimento de energia.

Os dados de corrente de malha, profundidade da malha e camada superficial da brita são definidos pelo usuário de acordo com as necessidades de projeto. Para o campo "Resistividade da brita" geralmente adota-se a brita como molhada, desta maneira sua resistividade é dada por 3000 Ω.m.

Com relação ao "Espaçamento entre condutores", vale lembrar que este fator é utilizado em percentual, entre 5% e 10% que são os valores típicos adotados para um espaçamento inicial dos respectivos lados da malha. Com o intuito de facilitar a

adição do valor neste campo, o usuário não necessitará inserir o valor em percentual, somente digitando valores entre 5 e 10.

As demais variáveis a serem inseridas são a temperatura ambiente e temperatura máxima permissível, as quais respectivamente representam a temperatura em graus onde está localizada a malha e a máxima temperatura que o condutor suporta ao sofrer esforços de acordo com o tipo de conexão usada na malha.

Em caso de algum dos valores inseridos não serem válidos, letras ou caracteres especiais, a ferramenta reconhece que não são números e mostra através da janela de erros, informando que "Os dados inseridos não são válidos", como pode ser verificado na Figura 40.

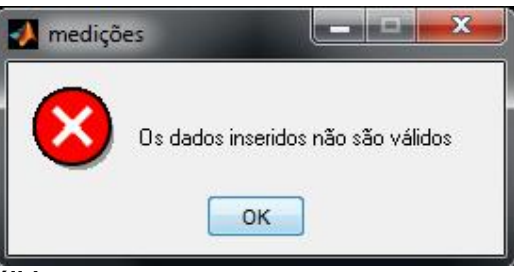

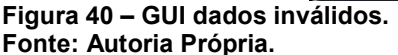

Após todos os dados estarem adicionados a ferramenta, basta clicar em "calcular Alfa e Beta", que os primeiros cálculos serão realizados e será dada sequência a próxima etapa.

4.1.2 Curva alfa X beta

Na etapa seguinte, após clicar em "calcular Alfa e Beta", a ferramenta provocará uma interrupção nos cálculos e amplia automaticamente à imagem das curvas de resistividade aparente, demonstrada na Figura 41, requisitando ao usuário interceptar nas curvas os valores de alfa e beta calculados. Estes valores são apresentados na parte superior direita da janela, e definir o valor da variável N para que possa ser dado sequência no projeto.

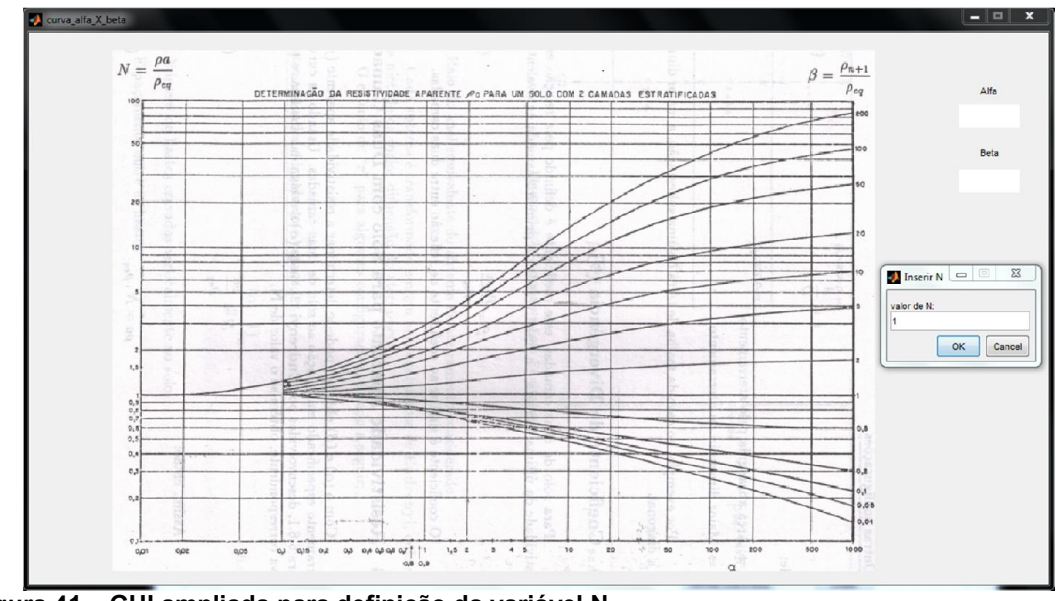

Figura 41 – GUI ampliada para definição da variável N. Fonte: Autoria Própria.

Caso o usuário necessite reavaliar se adicionou o valor correto da variável N, este pode direcionar-se a parte da GUI principal referenciada na Figura 42, ampliar a curva e analisar novamente a interceptação de alfa e beta e rever o valor de N.

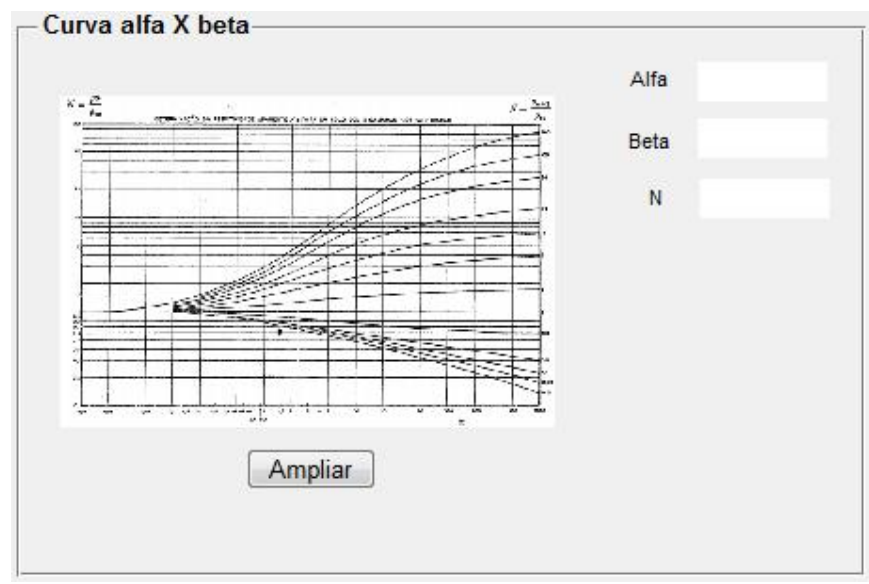

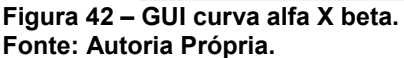

Por fim, se todas as condições de verificação dos máximos potenciais de passo e toque sejam satisfeitas, o projeto da malha de aterramento estará finalizado. Assim, a ferramenta gera um relatório em uma nova GUI com as informações

importantes ao projeto oriundas dos precedentes cálculos realizados. A Figura 43 representa a janela com as informações demonstradas no relatório final.

| relatorio final                                                                                                    | × |
|----------------------------------------------------------------------------------------------------|---|
|                                                                                                    |   |
| Panel-                                                                                                    |   |
|                                                                                                    |   |
|                                                                                                    |   |
|                                                                                                    |   |
|                                                                                                    |   |
|                                                                                                    |   |
|                                                                                                    |   |
|                                                                                                    |   |
|                                                                                                    |   |
|                                                                                                    |   |
|                                                                                                    |   |
|                                                                                                    |   |
|                                                                                                    |   |
| $\mathbf N$ , and the contract of the contract of the contract of the contract of the contract of the contract of the contract of the contract of the contract of the contract of the contract of the contract of the contract of |   |
|                                                                                                    |   |
|                                                                                                    |   |
|                                                                                                    |   |
|                                                                                                    |   |
|                                                                                                    |   |
|                                                                                                    |   |
|                                                                                                    |   |
|                                                                                                    |   |
|                                                                                                    |   |
|                                                                                                    |   |
|                                                                                                    |   |
|                                                                                                    |   |
|                                                                                                    |   |
|                                                                                                    |   |
|                                                                                                    |   |
|                                                                                                    |   |
|                                                                                                    |   |
|                                                                                                    |   |
|                                                                                                    |   |
|                                                                                                    |   |
|                                                                                                    |   |
|                                                                                                    |   |
|                                                                                                    |   |
|                                                                                                    |   |
|                                                                                                    |   |
|                                                                                                    |   |
|                                                                                                    |   |
|                                                                                                    |   |
|                                                                                                    |   |
|                                                                                                    |   |
|                                                                                                    |   |

Figura 43 – Relatório Final. Fonte: Autoria Própria.

Se as tensões de toque e de passo não se verificarem durante o procedimento, a ferramenta pede ao usuário para corrigir o projeto, como visto na Figura 44, informando que o mesmo não atingiu as especificações necessárias, havendo a precisão de revisar e modificar alguns parâmetros da malha de aterramento.

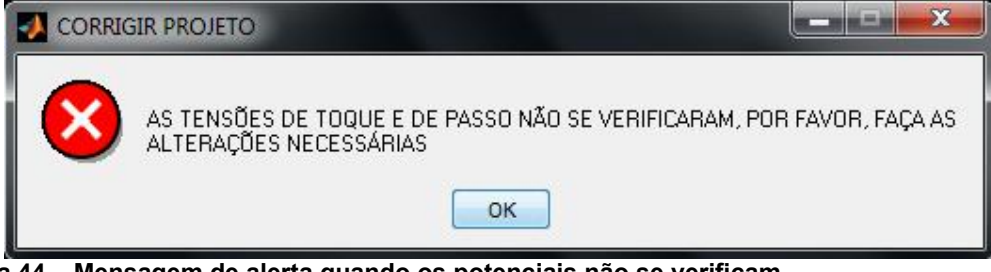

Figura 44 – Mensagem de alerta quando os potenciais não se verificam. Fonte: Autoria Própria.

#### 5. RESULTADOS

Neste capítulo, serão apresentados os resultados obtidos através da Ferramenta de cálculo da malha de aterramento, a fim de demonstrar o seu funcionamento e praticidade de projeto.

Com o intuito de comprovar os resultados calculados pela ferramenta, definiuse que isto se daria a partir de dois exercícios demonstrativo do livro Aterramentos Elétricos de Kindermann e Campagnolo, buscou-se assim, equivaler os resultados encontrados pelos autores supracitados e a ferramenta desenvolvida em questão.

5.1 Cálculo da resistividade do solo

O primeiro teste de validação é referente a estratificação do solo. Assim através do exemplo 3.5.1 situado na página 35 do livro de Aterramentos Elétricos, o qual demonstra a Tabela 5 de valores de medição em campo da resistividade do solo, obteve-se os resultados demonstrados na sequência.

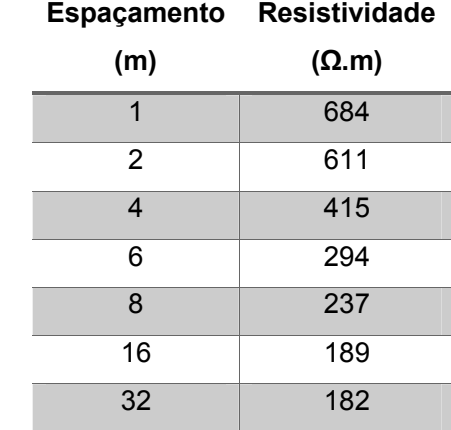

Tabela 5 – Valores de medição em campo.

Fonte: (KINDERMANN & CAMPAGNOLO, 1998).

Inicialmente foi adicionado a ferramenta os dados de medição em campo realizados através do método de Wenner, como demonstra a Figura 45. E se deu início ao processo ao clicar em ESTRATIFICAR.

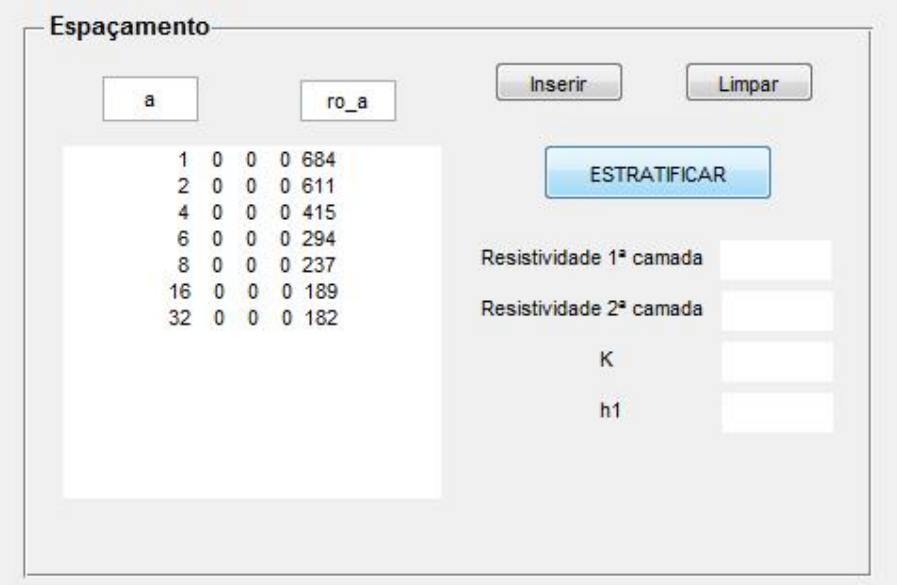

Figura 45 – Estratificação do solo. Fonte: Autoria Própria.

Após clicar no botão de estratificação foram definidos os dois pontos de espaçamentos  $a1 = 4m$  e  $a2 = 6m$ . Como demonstra a Figura 46.

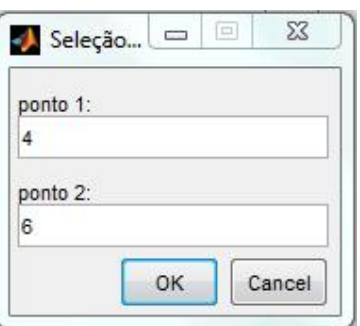

Figura 46 – Seleção dos pontos de espaçamento. Fonte: Autoria Própria.

O Seguinte passo é a definição dos valores de k e h através do gráfico gerado pela intersecção dos dois pontos anteriormente escolhidos. Este passo é representado pelas Figuras (47) e (48).

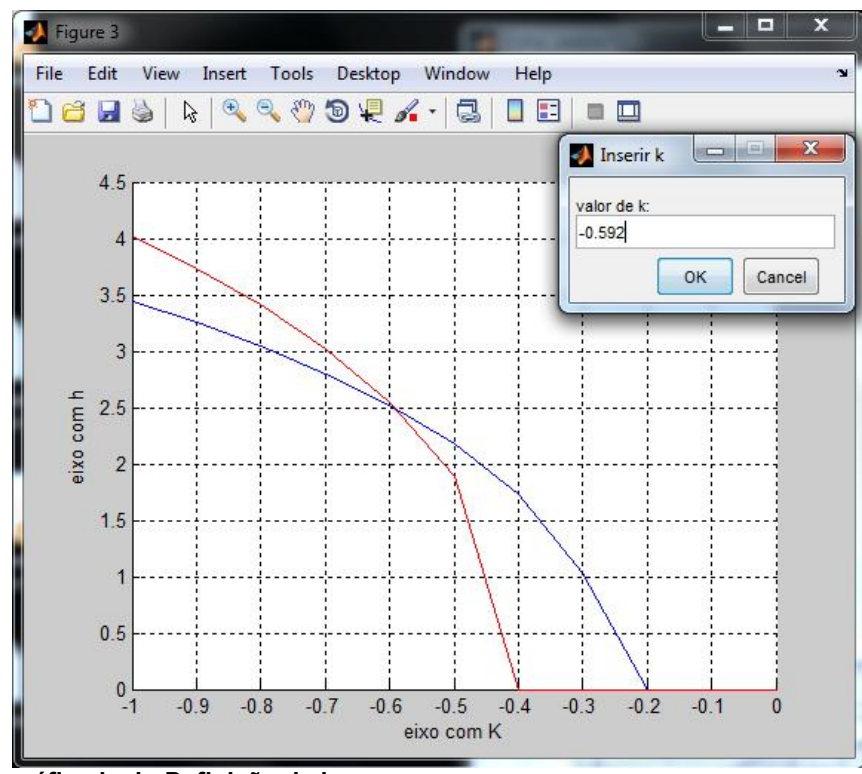

Figura 47 – gráfico k - h. Definição de k Fonte: Autoria Própria

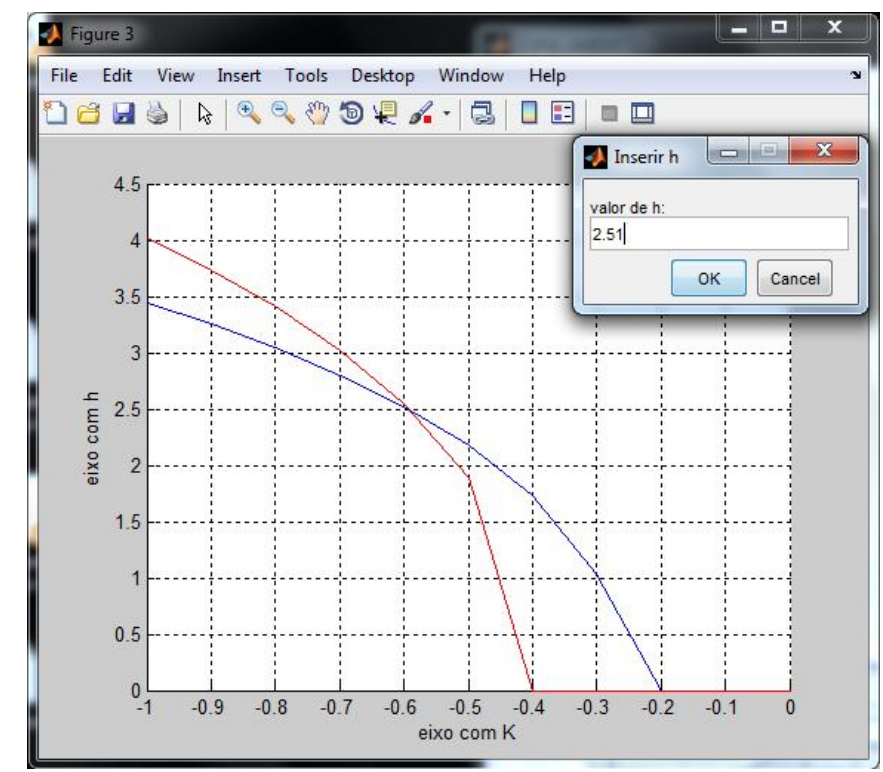

Figura 48 – gráfico k - h. Definição de h. Fonte: Autoria Própria.

Através do ponto de interceptação das duas curvas, definiu-se k e h, como demonstrado nas Figuras 47 e 48, sendo  $k = -0.592$  e  $h = 2.51$ .

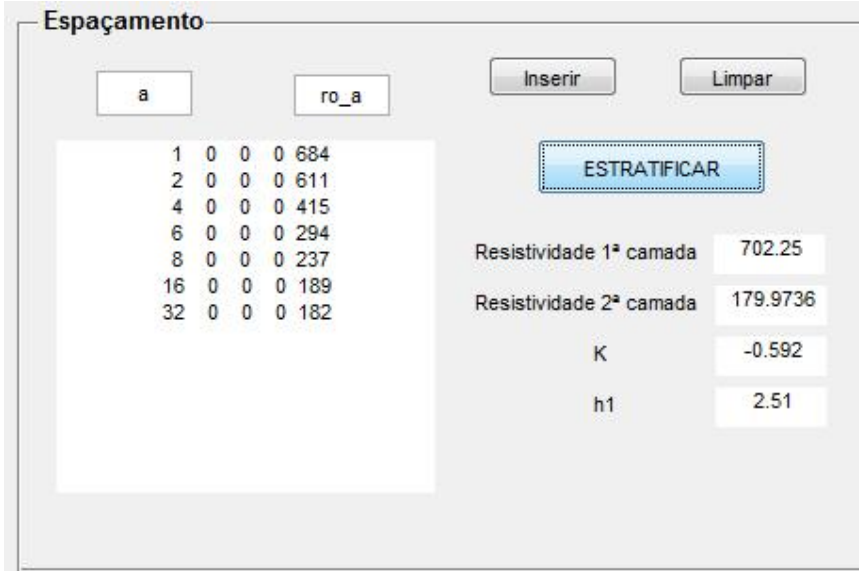

Figura 49 – Resultado da estratificação do solo. Fonte: Autoria Própria

A Figura 49, demonstra os dados de campo necessários para a estratificação do solo e os resultados da resistividade da primeira camada, resistividade da segunda camada, o valor de  $k$  e o valor de  $h$ . Assim através da Tabela 6, pode-se fazer um comparativo dos resultados obtidos no exemplo 3.5.1 do livro e os resultados encontrados através da implementação na ferramenta.

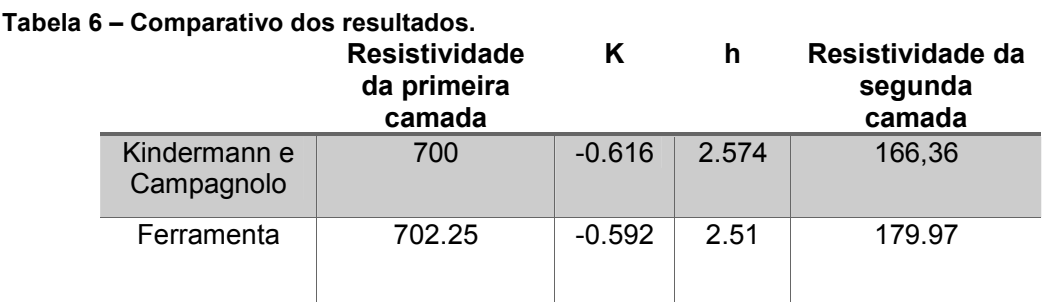

### Fonte: Autoria Própria.

Através da análise dos dados demonstrados na tabela 6, verifica-se que os resultados do exemplo do livro e os calculados pela ferramenta estão próximos. Assim, os resultados obtidos podem ser considerados satisfatórios, pois um dos principais motivos da pequena divergência demonstrada é devido a escolha dos valores de k e h pelo usuário, a qual determinação implica diretamente na obtenção dos valores de resistividade da segunda camada.

5.2 Dimensionamento e verificação da malha.

O segundo teste de verificação, consiste em projetar a malha de aterramento de uma subestação de acordo com o exemplo 8.17 do livro de Aterramento Elétrico. Para o projeto são determinados os seguintes dados pré-definidos:

- Corrente de curto circuito monofásica máxima = 3000A
- Corrente de malha = 1200A
- Tempo de abertura da proteção -tempo de defeito = 0.6s
- Resistividade da brita = 3000 Ω.m
- Camada superficial da brita = 20 Cm
- Profundidade da malha = 60 Cm
- Dimensões da malha = lado A=50m, lado b = 40m
- Resistividade da primeira camada = 580 Ω.m
- Resistividade da segunda camada = 80 Ω.m
- Profundidade da primeira camada = 12m
- Espaçamento = 6%
- Corrente de defeito = 60% da máxima corrente de curto circuito monofásica terra
- Temperatura ambiente =  $30^{\circ}$ C
- Temperatura máxima permissível =  $450^{\circ}$ C tipo de solda convencional

Para resolução deste exemplo são utilizados apenas a segunda e terceira parte da interface gráfica da ferramenta. A estratificação do solo não será utilizada, devido ao livro já fornecer os valores de resistividade da primeira e segunda camada do solo. Assim, para a realização deste exemplo, os dados de resistividade serão inseridos diretamente na programação, e após o reconhecimento destes valores o

processo para o cálculo da malha de terra é realizado de forma automática pela ferramenta.

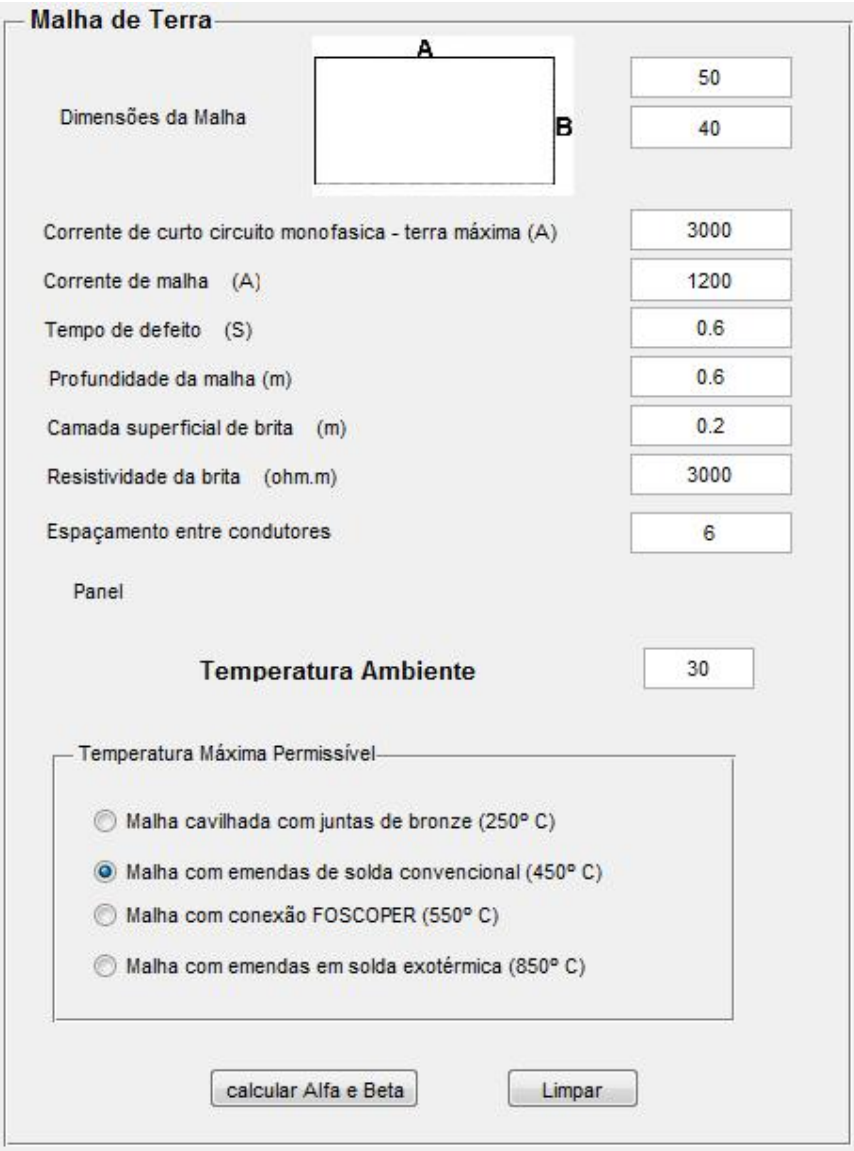

Figura 50 – Dados do exemplo inseridos na ferramenta. Fonte: Autoria Própria.

A Figura 50 demonstra os dados inseridos na ferramenta de cálculo da malha de aterramento, de acordo com os valores especificados no exemplo 8.17. Na sequência iniciou-se o processo de dimensionamento da malha, clicando-se em "calcular Alfa e Beta".

O seguinte passo é definir o valor da variável N. A ferramenta fornece os valores do coeficiente de penetração e coeficiente de divergência, como apresenta a Figura 51.

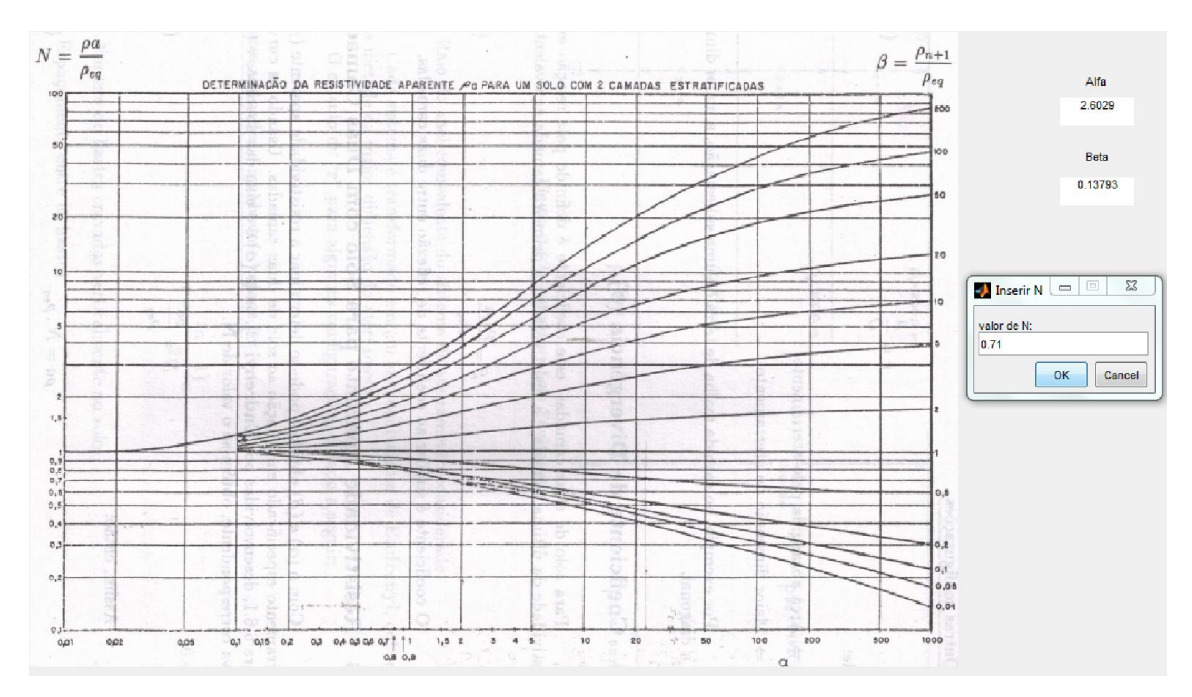

Figura 51 – Determinação de N. Fonte: Autoria Própria

Analisando nas curvas teóricas, os resultados de alfa e beta calculados pela ferramenta, definiu-se que  $N = 0.71$ . Ao inserir este valor e clicar em "Ok", a ferramenta procede com os demais procedimentos de cálculo, assim neste caso, os máximos potenciais de toque e passo se verificaram e os resultados são demonstrados na Figura 52.

| relatorio_final | □ |
|-----------------|---|
| Panel-          |   |
|                 |   |
|                 |   |
|                 |   |
|                 |   |
|                 |   |
|                 |   |
|                 |   |
|                 |   |
|                 |   |
|                 |   |
|                 |   |
|                 |   |
|                 |   |
|                 |   |
|                 |   |
|                 |   |
|                 |   |
|                 |   |
|                 |   |
|                 |   |
|                 |   |
|                 |   |
|                 |   |
|                 |   |
|                 |   |
|                 |   |
|                 |   |
|                 |   |
|                 |   |
|                 |   |
|                 |   |
|                 |   |
|                 |   |
|                 |   |
|                 |   |
|                 |   |
|                 |   |
|                 |   |
|                 |   |
|                 |   |
|                 |   |

Figura 52 – Relatório do dimensionamento da malha de aterramento. Fonte: Autoria Própria.

Através dos resultados obtidos por Kindermann e Campagnolo e os valores dimensionados pela ferramenta de cálculo, a Tabela 7, demonstra uma comparação de ambos os resultados.

| Variáveis                       | Exemplo 8.17   | Ferramenta     |
|---------------------------------|----------------|----------------|
| $\rho_1$                        | 580            | 580            |
| $\rho_2$                        | 80             | 80             |
| $\rho_a$                        | 411.8          | 411.8          |
| $P_{s}$                         | 3000           | 3000           |
| Dimensão A                      | 50             | 50             |
| Dimensão B                      | 40             | 40             |
| Icc1- <sub>Φ</sub> T            | 3000           | 3000           |
| Corrente de defeito             | 1800           | 1800           |
| Corrente de malha               | 1200           | 1200           |
| Tempo de defeito                | 0.6            | 0.6            |
| Profundidade da malha           | 0.6            | 0.6            |
| Alfa                            | 2.60           | 2.6029         |
| <b>Beta</b>                     | 0.138          | 0.13793        |
| N                               | 0.71           | 0.71           |
| <b>Bitola condutores</b>        | 35             | 35             |
| Bitola cabo de ligação          | 35             | 35             |
| Espaçamento cond.               | $\overline{3}$ | $\overline{3}$ |
| Tensão de toque máx.            | 682.47         | 747.62         |
| Tensão de passo máx.            | 2280.62        | 2498.3512      |
| Número de cond. lado A          | 18             | 18             |
| Número de cond. lado B          | 14             | 14             |
| Comp. Total dos cabos           | 1420           | 1420           |
| Resistência da malha            | 4.291          | 4.2814         |
| Diâmetro do condutor            | 0.0066765      | 0.0066765      |
| Comp. Máx. condutor             | 1639           | 1471           |
| Potencial de malha              | 557.02         | 618.1508       |
| Potencial de passo na periferia | 513.91         | 572.1437       |

Tabela 7 – Comparativo dimensionamento da malha de terra

Fonte: Autoria Própria.

Ao verificar-se os valores do exemplo 8.17 e da ferramenta de cálculo, como demonstrado na Tabela 7, percebe-se que houve variação nos resultados dos máximos potenciais permissíveis, comprimento total dos cabos, resistência da malha, comprimento máximo dos condutores, potencial de malha e potencial de passo na periferia.

A diferença entre os resultados pode ser explicada devido a ferramenta, ao realizar os cálculos, não realizar aproximações dos valores encontrados para cada variável. Outro fator relevante é a imprecisão relacionada a análise e inserção dos valores retirado dos gráficos pelo usuário, pois cada indivíduo tem uma percepção e forma de análise diferenciada, o que altera um pouco dos valores finais de projeto.

Porém, ao serem refeitos manualmente os cálculos dos exemplos demonstrativos, percebe-se que este, também foi o procedimento adotado pelos autores do livro. Assim, ao comparar o cálculo de algumas das variáveis é possível verificar que os resultados obtidos pela ferramenta são mais precisos, pois não são realizados arredondamentos nos valores.

Outro fator determinante na diferença de valores é com relação a determinação do valor de C<sub>s</sub> que está diretamente relacionado as tensões máximas de passo e toque. Para o demonstrativo do livro, são consideradas que apenas 3 iterações do somatório já são suficientes para um bom resultado. Na ferramenta, a quantidade de iterações realizadas foram de 1000, o que é consideravelmente um resultado mais preciso que o anteriormente comentado.

De acordo com o descrito a norma regulamentadora IEEE Std 80-2000, para o correto dimensionamento de uma malha de terra, são aceitas variações dos valores na ordem de 5 a 10%. Nesta faixa são consideradas as incertezas envolvidas no processo de obtenção da resistividade do solo e arredondamentos nos cálculos dos procedimentos de malha.

## 6. CONCLUSÕES E TRABALHOS FUTUROS

Através da análise apresentada, conclui-se que para a realização adequada de um projeto de malha de aterramento há a necessidade de seguir os procedimentos descritos e previstos nas normas regulamentadoras da ABNT e IEEE. Essas são de fundamental importância para que na ocorrência de uma falta fase-terra os máximos potencias de malha não sejam ultrapassados, garantindo assim a segurança dos indivíduos nela presentes, e reduzindo os riscos de danificar os equipamentos presentes da subestação.

Ao verificar a teoria apresentada, para iniciar o dimensionamento de uma malha, há a necessidade de conhecer das características do solo no local de implementação. Assim, fatores como a composição do terreno, compactação do solo, temperatura ambiente e a quantidade de água presente no solo, são fatores determinantes para resolução da resistividade do solo e consequentemente a facilidade ou restrição da passagem das correntes de falta através do solo. Com isso, para medição das características do solo, foram demonstrados os métodos do capítulo 2, os quais estão descritos na normatização NBR 1771 de 2012, para auxiliar no projeto.

Para a medição das características foi escolhido o método de Wenner, esta escolha se deu, por este ser um dos mais utilizados para obtenção da resistividade do solo.

Referindo-se aos métodos de estratificação do solo apresentados, constatase que o de duas camadas é o mais utilizado para o dimensionamento da malha. Assim implementou-se método das duas camadas usando curvas, devido a ser de fácil aplicação e apresentar resultados satisfatórios. É importante destacar que uma boa proposta de trabalhos futuros é a implementação de outros métodos de estratificação na ferramenta desenvolvida.

De acordo com a teoria apresentada nos capítulos 2 e 3, foram apresentadas as definições sobre as malhas de aterramento e seus principais componentes. Desta forma, com o intuito de facilitar e esclarecer os cálculos das malhas de terra, caracterizou-se os procedimentos e passos a serem seguidos através de um fluxograma. Além disso, avaliou-se os elementos irrelevantes ao projeto, como o tipo

de solda usada nas conexões dos cabos da malha, temperatura ambiente, profundidade e dimensões da malha, espaçamento entre condutores, utilização de hastes de aterramento, etc.

A partir da revisão literária e determinação dos procedimentos a serem seguidos, buscou desenvolver um código fonte através da plataforma MATLAB que efetuasse as etapas de cálculos para dimensionamento da malha de aterramento, e desta maneira, demonstrar os resultados obtidos no processo ao usuário. Assim, com o intuito de facilitar a inserção dos dados a ferramenta e proporcionar a demonstração dos resultados de forma mais clara, foi utilizado a ferramenta Guide do próprio MATLAB, como já citado, para criação de uma interface gráfica.

A partir destes resultados obtidos, verifica-se que os valores estão, na sua maioria, dentro da tolerância de no máximo 10% de diferença. Também vale ressaltar, que os valores que não se enquadraram podem ser considerados como satisfatórios, devido aos cálculos manuais realizados no exemplo possuírem menor exatidão nos resultados apresentados pela ferramenta. Por estes motivos considera-se que a ferramenta de cálculo atende as necessidades de projeto.

Como trabalhos futuros, pode-se implementar na ferramenta um dos método de estratificação do solo demonstrados pela norma técnica, ou atribuir uma das propostas de medição da resistividade do solo, diferenciadas das apresentadas nessa proposta. Outros prosseguimentos importantes, seriam a interpretação das equações e programação das curvas  $\alpha \times \beta$ , a fim de encontrar o valor da variável N de forma automática, e a criação de um método para detectar a interceptação das curvas k e h, de forma eficiente na estratificação do solo.

## REFERÊNCIAS

ABNT. NBR 15751 Sistemas de aterramento de subestações — Requisitos. Associação Brasileira de Normas Técnicas, ABNT. Rio de Janeiro, p. 53. 2009.

ABNT. NBR 7117: Medição da resistividade e determinação da estratificação do solo. ABNT, ASSOCIAÇÃO BRASILEIRA DE NORMAS TÉCNICAS. Rio de Janeiro, p. 60. 2012.

ABNT/CB-03. 1º Projeto de revisão ABNT NBR 7117 - Medição da resistividade e determinação da estratificação do solo. ABNT, Associação Brasileira de Normas Técnicas. Rio de Janeiro, p. 70. 2011.

ATERRAMENTO ELÉTRICO. Disponível em: <http://webcache.googleusercontent.com/search?q=cache:hWQCrPCHKuIJ:xa.yimg. com/kq/groups/24783070/255534675/name/ATERRAMENTO%2BEL%25C3%2589T RICO 1 2 3.pdf+&cd=1&hl=pt-BR&ct=clnk&gl=br>. Acesso em: 19 julho 2014.

BARBOSA, Daniel. Sistema Híbrido Inteligente para o Monitoramento e Proteção de Transformadores de Potência. 2010. 232p. Tese - Programa de Engenharia Elétrica - Escola de Engenharia de São Carlos da Universidade de São Paulo, São Carlos, 2010.

BELTANI, Juliano M. Medição de Malha de Terra em Subestações Energizadas. 2007. 82p. Dissertação - Mestrado Engenharia Elétrica - Universidade Estadual Paulista. Faculdade de Engenharia de Ilha Solteira, Ilha Solteira, 2007.

CENTRALMAT. Medição da Resistividade do Solo. Disponível em: <http://www.centralmat.com.br/Links/Mais/Resumo\_Resist\_Estratif.pdf>. Acesso em: 25 junho 2014.

COELHO, Nuno F. B. Eléctrodos de Terra. 2011. 110p. Mestrado Integrado em Engenharia Electrotécnica e de Computadores Major Energia - Faculdade de Engenharia da Universidade do Porto - FEUP, Porto. PT, 2011.

DOMINGUES, Higor L. Análise Comparativa Entre Métodos de Verificação das Conexões de Equipamentos à Malha de Aterramento em Subestações Energizadas. 2011. 59p. Trabalho de Conclusão do Curso - Engenharia Elétrica com ênfase em Eletrotécnica - Universidade Federal do Paraná, Curitiba, 2011.

GIBERTONI, Vínicius C. Utilizacao de fórmulas simplificadas no dimensionamento de malhas de terra e suas limitações em relacao a um software. 2013. 138p. Trabalho de Conclusão do Curso - Engenharia Elétrica com ênfase em Sistemas de Energia e Automação - Universidade São Carlos, São Paulo, 2013.

IEEE. IEEE Std 80-2000. Guide for Safety in AC Substation Grounding. Institute of Electrical and Electronics Engineers, IEEE. New York, p. 200. 2000

KINDERMANN, Geraldo; CAMPAGNOLO, Jorge M. Aterramento Elétrico. 4ª. ed. Porto Alegre: Sagra luzzatto, 1998.

MAMEDE FILHO, João. Instalações Elétricas Industriais. 8. ed. Rio de Janeiro: LTC, 2012.

MERLIN, Victor L. Generalidades sobre Aterramento de Sistemas Elétricos. Engenheiros associados, 2013. Disponível em: <http://www.engenheirosassociados.com.br/artigos/info\_aterramento.php>. Acesso em: 13 agosto 2014.

PINHEIRO, Tiago F. L. SISTEMAS DE ATERRAMENTO EM BAIXA TENSÃO. 2013. 102p.[s.n.], Rio de Janeiro, 2013. Disponível em: <http://monografias.poli.ufrj.br/monografias/monopoli10006066.pdf>. Acesso em: 08 agosto 2014.

QENERGIA. QEnergia. Redes de Terras - Resistividade do Solo. Disponível em: <http://www.qenergia.com/content/index.php?action=detailfo&rec=148>. Acesso em: 23 junho 2014.

RAGGI, Lívia M. R. Projeto de malhas de aterramento: Contribuição oa cômputo da estratificação do solo. 2009. 110p. Dissertação - Programa de Pós-Graduação em Engenharia Elétrica - PPGEE - Univeridade Federal de Minas Gerais - UFMG, Universidade Federal de Minas Gerais - UFMG, Belo Horizonte, 2009.

SILVA, Francisco S. B. D. Projeto Otimizado de Redes de Terra em Subestações. 2012. 124p.[s.n.], Porto-Pt, 2012. Disponível em: <http://repositorioaberto.up.pt/bitstream/10216/68394/1/000154618.pdf>. Acesso em: 11 agosto 2014.

SOUZA, Williams A. P. et al. Elaboração de um Software Para Análise da Estratificação do Solo Utilizando O Método de Duas Camadas Usando Curvas. 4p.[s.n.]. Disponível em: <http://www3.iesampa.edu.br/ojs/index.php/TELECOM/article/viewFile/400/347>. Acesso em: 11 julho 2014.

SUETA, Hélio; MODENA, Jobson. O Setor Elétrico. Projeto de eletrodos de aterramento para subestações de energia elétrica, v. Capítulo II, II.

SUETA, Hélio; MODENA, Jobson. O Setor Elétrico. Medição da resistividade do solo, v. XI, XI. Disponível em: <http://www.osetoreletrico.com.br/web/documentos/fasciculos/Ed70\_fasciculo\_aterra mentos cap11.pdf>. Acesso em: 23 junho 2014.

SUETA, Hélio; MODENA, Jobson. O Setor Elétrico. Procedimentos para medição da resistividade do solo, v. XII, XII. Disponível em: <http://www.osetoreletrico.com.br/web/a-revista/edicoes/777-capitulo-xiiprocedimentos-para-medicao-da-resistividade-do-solo-.html>. Acesso em: 23 junho 2014.

TEIXEIRA, Fernando J. T. Modelização de eléctrodos de terra em sistemas eléctricos de energia. 2000. 322p. Dissertação - Engenharia Eletrotécnica e de Computadores - Faculdade de Engenharia da Universidade do Porto, Porto, PT, 2000. Acesso em: 2014.

VISACRO FILHO, Silvério. Aterramentos Elétricos. 1ª. ed. São Paulo: Artliber, 2005.